#### **BAB IV**

#### **HASIL DAN PEMBAHASAN**

Pelaksanaan Proyek Akhir berlangsung selama tiga bulan. Dalam waktu tiga bulan, Proyek Akhir tersebut dilaksanakan pada Program Studi Komputer Multimedia STIKOM Surabaya. Penulis Laporan Proyek Akhiradalah :

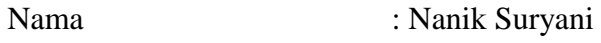

Nim : 08.39015.0024

Periode Proyek Akhir : 05 Juli s.d 08 Oktober 2011

Lokasi : Jalan Raya Kedung Baruk No. 98 Surabaya 60298 STIKOM Surabaya (tepatnya di lantai 7) pada Program Studi Komputer Multimedia.

Pada saat melakukan Proyek Akhir pada Program Studi Komputer Multimedia STIKOM Surabaya penulis mengerjakan tugas antara lain :

- 1. Mengarsip sertifikat dosen-dosen Program Studi Multimedia untuk Akreditasi secara manual dan komputerisasi.
- 2. Membuat form peminjaman alat laboratorium, bukti Tugas Akhir (TA), bukti Proyek Akhir (KP) sesuai kriteria yang dibutuhkan.
- 3. Evaluasi dan merekap angggaran DKV dan MM.
- 4. Merekap jadwal kuliah DKV dan MM Semester 11.1.
- *5.* Menjadikan sebuah dokumen *(hardcopy)* menjadi file *(softcopy).*

#### **4.1 Mengarsip Sertifikat**

Sertifikat para dosen Program Studi Komputer Multimedia STIKOM Surabaya digunakan sebagai akreditasi kemudian diarsip dilakukan dalam dua tahap, yaitu pengarsipan secara manual dan komputerisasi.

Adapun peralatan yang tersedia pada Program Studi Komputer Multimedia STIKOM Surabaya yang digunakan untuk mengarsip dokumendokumen, antara lain :

*1. Ordner* 

Tempat khusus untuk menyimpan dokumen yang dillengkapi dengan rel penggantung, sehingga memudahkan penyimpanan dan pengambilan arsip dokumen.

2. *Folder*

Lipatan karton untuk menyimpan arsip, biasanya dilengkapi dengan tab, yaitu bagian sisi folder yang menonjol untuk menempatkan kode atau indeks yang menunjukkan isi *folder*.

SURABAYA

#### **4.1.1 Mengarsip Sertifikat Secara Manual**

Sebelum dokumen-dokumen tersebut dimasukkan ke dalam *folder*, ada beberapa langkah yang harus dilakukan, yaitu ;

1. Pemeriksaan dokumen

Dokumen sertifikat harus diperhatikan terlebih dahulu apakah sudah siap diarsip atau harus ditindaklanjuti dahulu oleh pihak yang berwenang.

2. Mengumpulkan dokumen sertifikat

Jika disetui, semua dokumen sertifikat asli dosen-dosen Program Studi Komputer Multimedia STIKOM Surabaya dikumpulkan untuk dicek kelengkapannya yang diambil dari tahun 2008 sampai dengan tahun 2011.

3. Menggandakan

Dokumen sertifikat tersebut digandakan dengan cara di*fotocopy* untuk menghindari akan kehilangan dokumen sertifikat yang asli. Hasil sertifikat *fotocopy* dapat digunakan untuk akreditasi dan dibuat arsip, dan dokumen yang asli akan dikembalikan kepada pihak yang mempunyai sertifikat tersebut. Berikut salah satu contoh dokumen sertifikat dosen Program Studi Komputer Multimedia STIKOM Surabaya Surabaya : **& INFORMATIKA** 

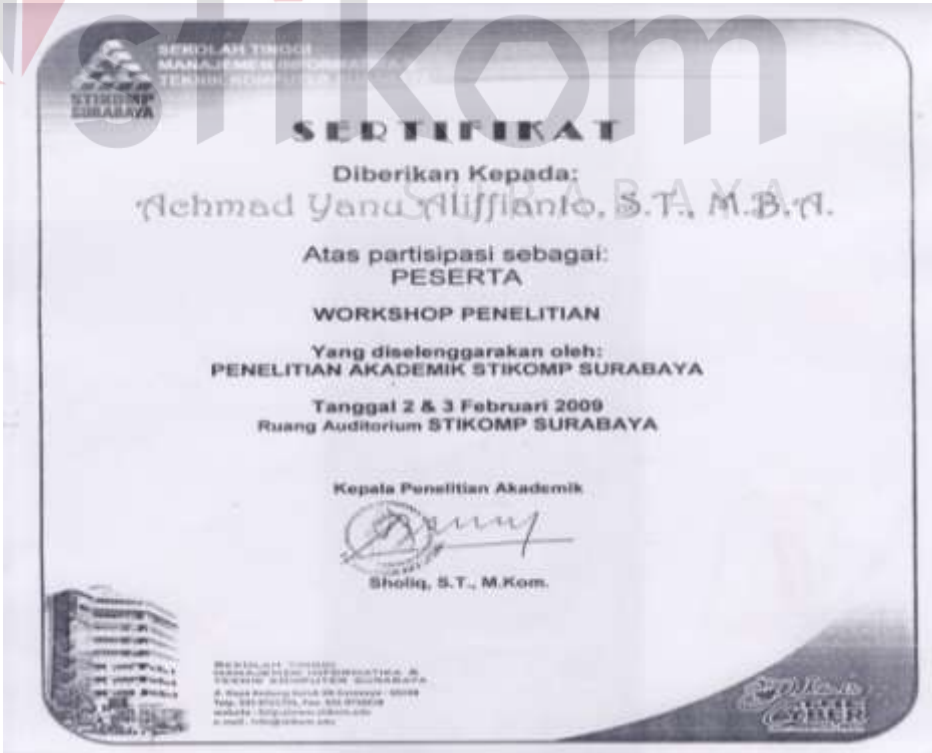

**Gambar 4. 1 Sertifikat Dosen Program Studi Komputer Multimedia** 

4. Membaca dan meneliti dokumen

Dokumen harus dibaca dan diteliti terlebih dahulu, sebelum disortir*.*  Dokumen dimaksud adalah data-data dosen berupa sertifikat yang menerangkan tentang penghargaan atau prestasi yang diraih oleh para dosen Program Studi Komputer Multimedia STIKOM Surabaya.

5. Memilah dokumen sertifikat

Setelah semua dokumen sertifikat dosen-dosen Prodi Multimedia terkumpul, dokumen dipilah dan dipisah sesuai dengan nama masingmasing dosen.

6. Menyesuaikan dokumen berdasarkan tahun

Data sertifikat diseuaikan urutannya berdasarkan bulan dan tahun yang tertera pada dokumen sertifikat. Bulan dan tahun yang tertera pada dokumen tersebut yang lebih muda (terbaru) dimasukkan kedalam urutan pertama, sementara bulan dan tahun yang terlama dimasukkan kedalam urutan yang terakhir.

7. Memasukkan dokumen ke dalam *folder*

Setelah ke empat tahap tersebut selesai, dokumen dimasukkan ke dalam *folder* yang telah disediakan sesuai dengan nama dosen-dosen yang tertera pada *folder* tersebut.

### **4.1.2 Mengarsip Sertifikat Secara Komputerisasi**

Untuk mempercepat penemuan kembali arsip yang berada dalam kumpulan jumlah arsip yang besar, baik yang baru tersimpan atau yang tersimpan lama, penggunaan komputer sangat banyak membantu. Komputer dapat menyimpan keseluruhan tulisan yang terdapat pada suatu dokumen secara lengkap. Mempergunakan komputer sebagai "indeks" atau "daftar isi" dari seluruh koleksi arsip yang disimpan, untuk mengetahui dan menunjukkkan di mana letak arsip yang diperlukan itu berada. Penemuan arsip dapat dilakukan dengan sangat cepat, karena komputer dapat menunjukkan melalui beberapa arah atau pendekatan sekaligus.

Ada beberapa tahap pengarsipan sertifikat dosen-dosen Program Studi Komputer Multimedia STIKOM Surabaya yang dilakukan secara komputerisasi setelah melakukan pengarsipan secara manual yaitu melalui *Microsoft Excel* 2007. Namun, sebelum dokumen tersebut di*input* kedalam *Microsoft Excel* 2007 perlu dibaca dan diteliti ulang guna menghindari kesalahan peletakan data. Berikut langkah yang harus dilakukan, yaitu:

- 1. Menyiapkan dokumen yang akan diarsip dan sudah didata.
- 2. Membuka aplikasi *Microsoft Excel* 2007 pada komputer.
- 3. Memberi judul kegiatan yang diikuti oleh dosen-dosen Prodi Multimedia.
- 4. Siapkan kolom sesuai dengan kriteria data yang akan dimasukkan yang terdiri dari nama, jenis kegiatan, penyelenggara, waktu dan kategori sebagai penyaji atau peserta. Kriteria tersebut dibuat sesuai dengan kriteria yang ada pada sertifikat.

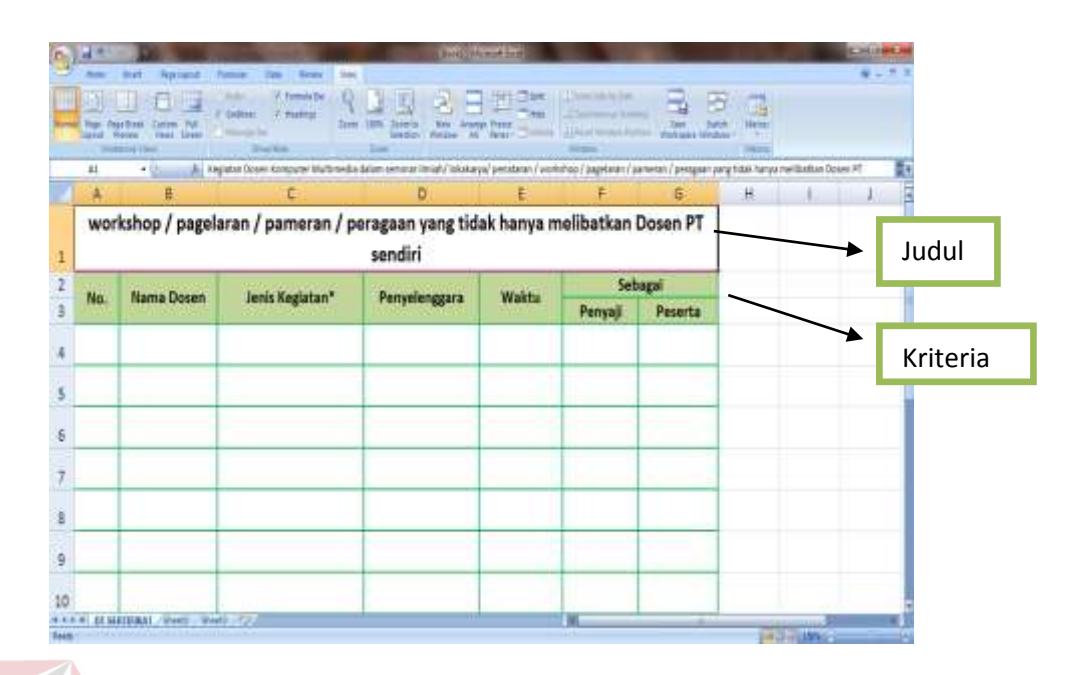

**Gambar 4. 2 Judul dan Kriteria** 

**INS** 

Keterangan :

1. Judul

Untuk mempermudah memahami maksut isi dari dokumen sertifikat yang akan diarsip.

2. Kriteria

Untuk memilah isi dari sertifikat guna mempermudah proses pencarian jika arsip sertifikat tersebut diperlukan sewaktu-waktu. Berikut keterangan dari kroteria :

a) No

No diisi dengan nomer standart sesuai dengan urutan untuk mengetahui jumlah data sertifikat yang diarsip.

b) Nama Dosen

Nama dosen diisi nama dosen Program Studi Multimedia sesuai yang tertera pada sertifikat yang telah memenuhi syarat untuk Akreditasi.

c) Jenis Kegiatan

Jenis kegiatan diisi dengan jenis kegiatan yang telah diikuti oleh para dosen sesuai dengan sertifikat yang didapat dari suatu penghargaan telah mengikuti seminar, workshop, lomba dan lain sebagainya.

d) Penyelenggara

Penyelenggara diisi dengan nama perusahaan atau lembaga yang telah mengadakan kegiatan dan member penghargaan atau sertifikat tersebut.

e) Waktu

Waktu diisi dengan bulan serta tahun kegiatan tersebut berlangsung, tanpa jam ataupun tanggal.

f) Sebagai Penyaji atau Peserta

Kolom tersebut diisi hanya dengan mencentang, dimana pemilik sertifikat tersebut sebagai penyaji atau peserta pada kegiatan seminar, workshop dan lain sebagainya yang ada pada kegiatan yang tertera pada dokumen sertifikat.

5. Input semua data dan menata tata letak arsip sesuai dengan sistem abjad. Di dalam *Toolbar* Data pilihlah menu *Sort* A-Z. MENU *Sort* A-Z berfungsi untuk mengurutkan nama data sesuai abjad A sampai Z.

Sedangkan menu *Sort* Z-A berfungsi untuk mengurutkan nama data sesuai dengan urutan abjad dari Z sampai A.

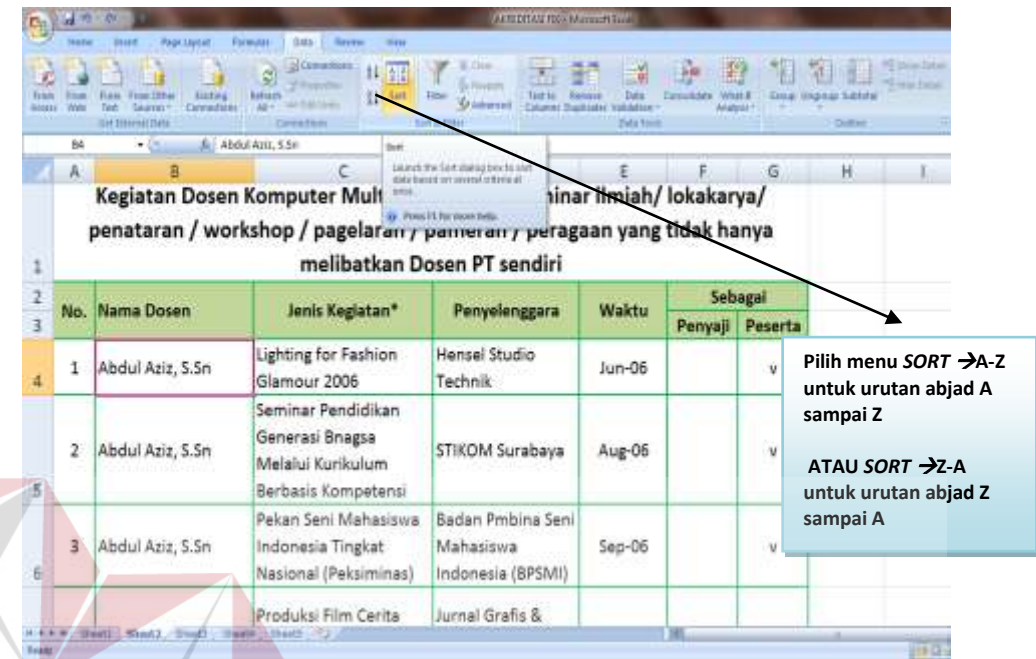

#### **Gambar 4. 3 Memilih Menu Sort** NIS

6. Tampilan option yang muncul setelah *Sort*

Setelah memilih menu *Sort* A-Z maka akan muncul opsi :

- a. *Expand the Selection*: untuk mengurutkan datanya saja.
- b. *Continue with current Selection:* Tidak hanya untuk mengurutkan nama data saja tetapi dengan meng-*update* penomoran yang ada pada data tersebut.

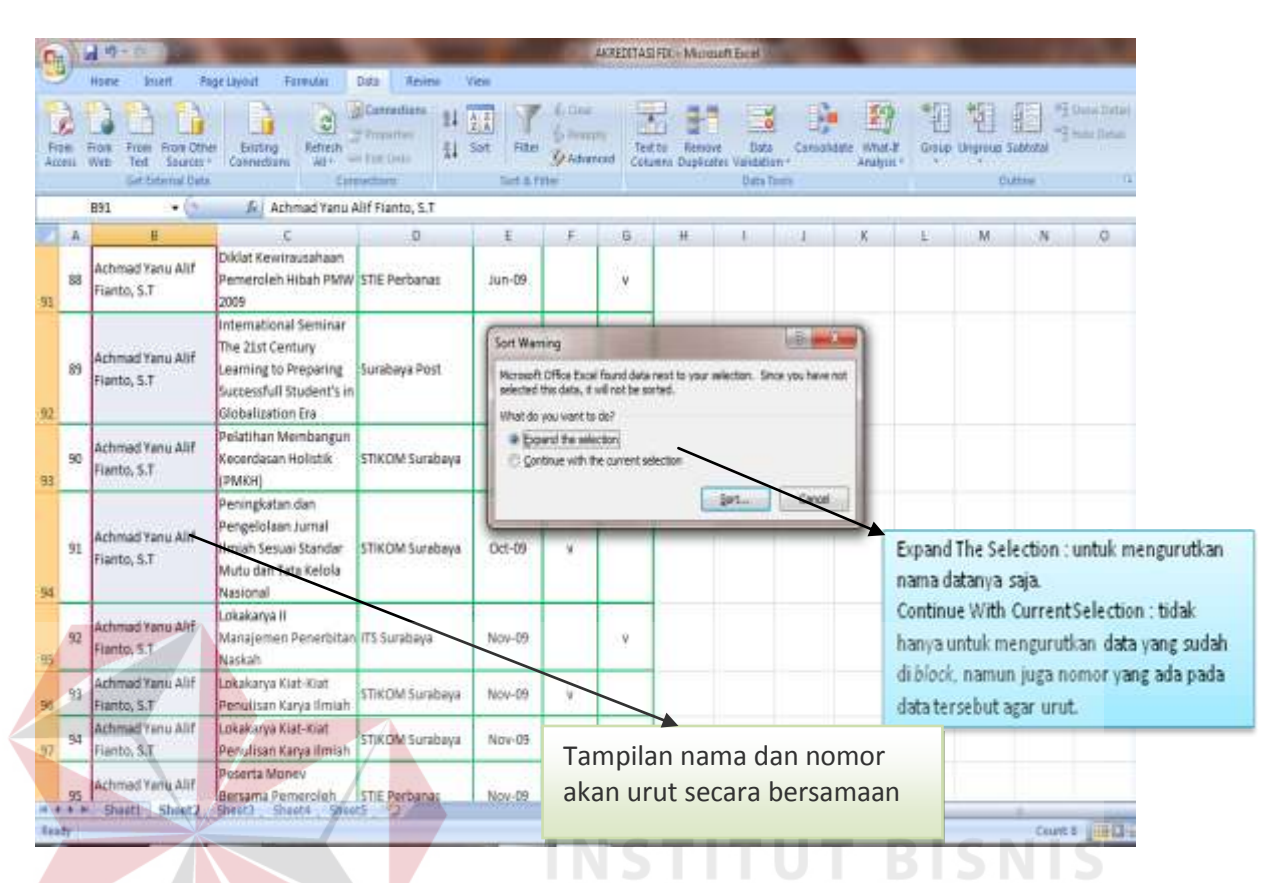

**Gambar 4. 4 Mengurutkan Nama Sesuai Abjad** 

Dokumen tersebut diatas setelah direkap kedalam komputer kemudian disimpan kedalam *folder*. Kemudian dengan ilmu kearsipan yang sudah didapatkan selama perkuliahan, Penulis melakukan pengarsipan dengan cara membedakan nama dokumen kemudian mengurutkan subjek dokumen tersebut menurut Alfabetis atau Abjad. Di bawah ini merupakan gambaran pengarsipan yang menggunakan sistem Alfabetis atau Abjad :

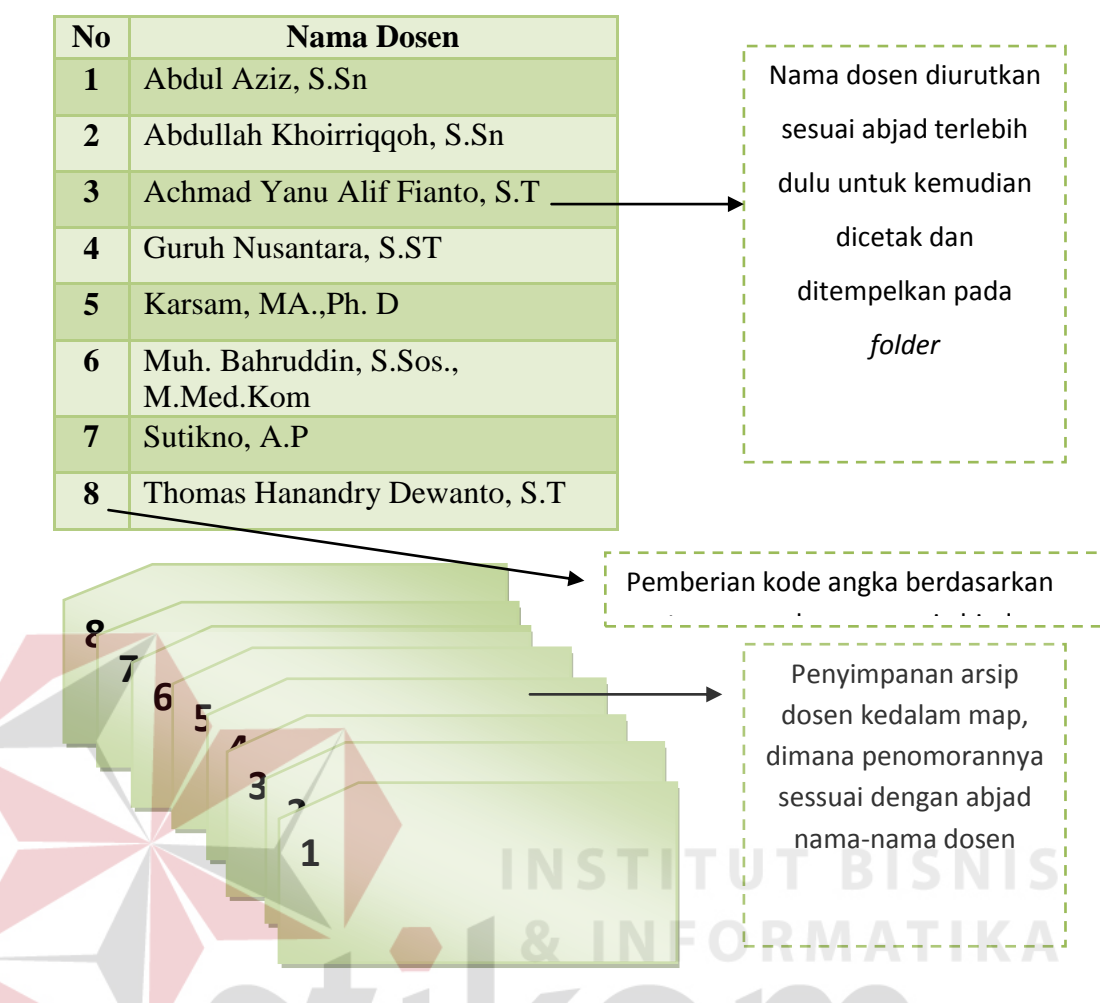

**Gambar 4. 5 Sistem Penyimpanan Arsip Prodi Multimedia** 

Dalam penyimpanan arsip pada Program Studi Komputer Multimedia STIKOM Surabaya menggunakan sistem pengarsipan abjad untuk memudahkan penyimpanan dan pencarian suatu dokumen karena *staff* pada Program Studi Komputer Multimedia STIKOM Surabaya dalam pencarian dokumennya berdasarkan nama.

#### **4.2 Membuat Form**

Form merupakan selembar kertas yang digunakan untuk mencatat kegiatan kantor yang repetitif/berulang-ulang dengan mencantumkan intruksi atau

pertanyaan mengenai urutan data atau informasi yang harus diisi atau dilengkapi oleh penggunanya untuk kemudian diteruskan kepada pihak-pihak yang berkepentingan dalam mengolah dan membuat keputusan atas data dan informasi tersebut. Form mempunyai banyak macam disesuaikan dengan kebutuhan. Form yang dibuat oleh penulis pada saat Proyek Akhir adalah form peminjaman alat laboratorium, form bukti Tahap Akhir (TA), dan form bukti Proyek Akhir (KP).

# **4.2.1 Form Peminjaman Alat Laboratorium Program Studi Komputer Multimedia STIKOM Surabaya**

Sebelum melakukan peminjaman alat-alat Laboratorium pada Program Studi Komputer Multimedia STIKOM Surabaya diharapkan pada semua mahasiswa STIKOM Surabaya khususnya mahasiswa jurusan Multimedia dan Desain Komunikasi Visual untuk mengisi form yang telah dibuat dan disediakan oleh penulis. Berikut adalah contoh form yang harus diisi oleh para mahasiswa peminjam Laboratorium Prodi Multimedia dan Desain Komunikasi Visual :

SURABAYA

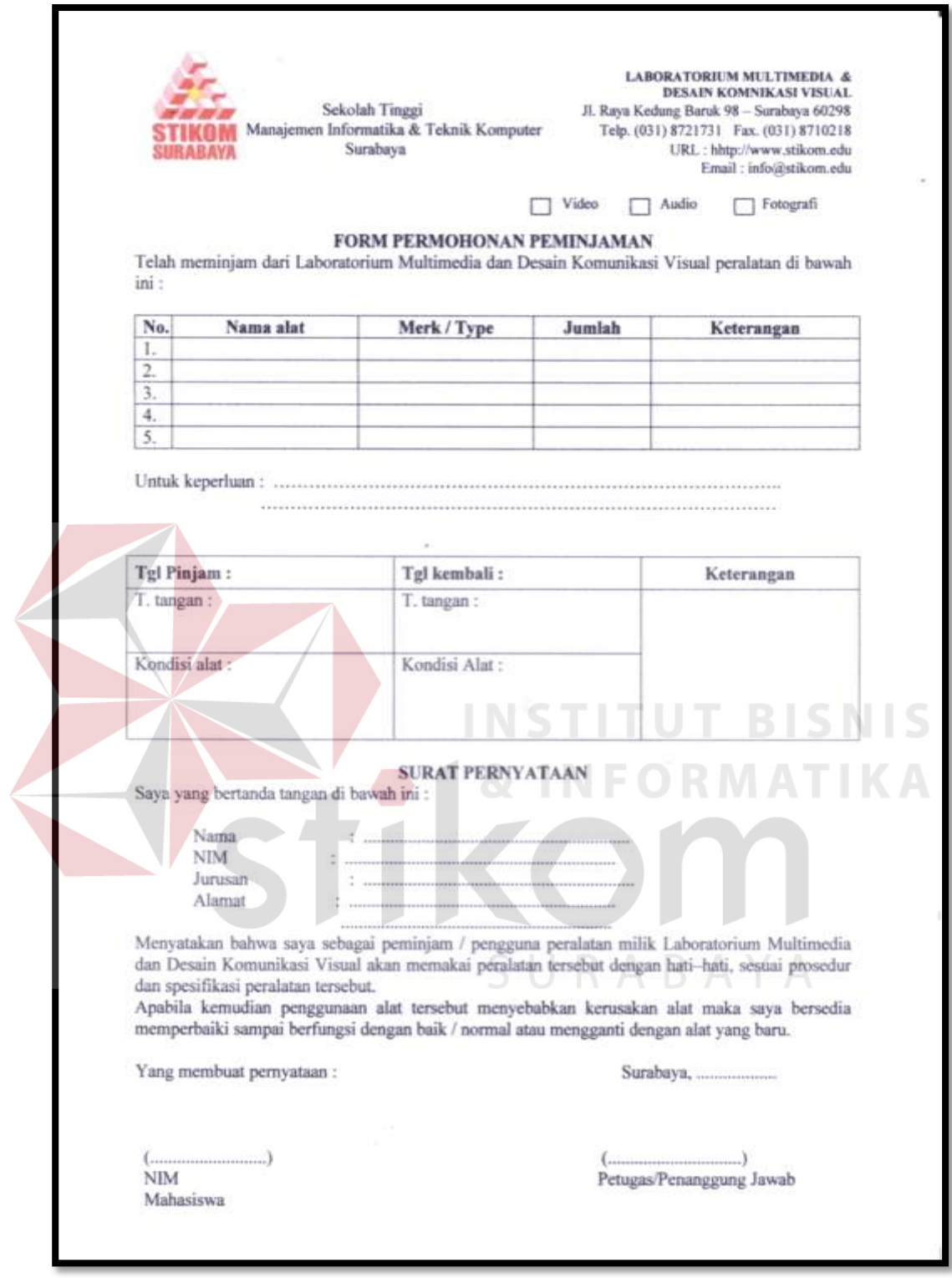

**Gambar 4. 6 Form Permohonan Peminjaman Alat Laboratorium** 

Sebelum membuat form tersebut penulis melakukan proses wawancara terlebih dahulu kepada pengelola laboratorium pada Program Studi Komputer Multimedia STIKOM Surabaya dengan cara :

- 1. Menanyakan form tersebut digunakan untuk peminjaman laboratorium apa saja?
- 2. Diperlukan surat pernyataan atau tidak?
- 3. Alat yang dipinjam dibatasi atau tidak?

Setelah penulis melakukan wawancara tersebut barulah penulis dapat membuat form tersebut menggunakan *Microsoft Word* 2007 dengan cara mengatur letak logo terlebih dahulu, menyiapkan pilihan laboratorium, dan menyipkan kolom dengan rincian nim peminjam, nama peminjam, nama alat yang dipinjam, merk/tipe alat yang dipinjam, jumlah alat yang dipinjam, tanggal pinjam, tanggal kembali dan keterangan alat yang dipinjam tersebut dari peminjaman awal sampai dengan pengembalian.

Berikut langkah-langkah pembuatan form peminjaman alat laboratorium Program Studi Komputer Multimedia STIKOM Surabaya ;

1. Membuka aplikasi *Microsoft Word* 2007 dan memasukkan data/rincian/syarat tertulis yang dibutuhkan untuk membuat form peminjaman alat laboratorium. Sebisa mungkin form dibuat secara menarik dengan cara mengedit agar tampilan bisa dimengerti dan mudah dipahami oleh peminjam dan petugas pengelola peminjaman alat laboratoriun Program Studi Komputer Multimedia STIKOM Surabaya.

2. Menata letak logo serta data tempat/alamat Program Studi Komputer Multimedia STIKOM Surabaya dengan cara *insert* ke dalam *Header* dan memilih *Edit Header.* 

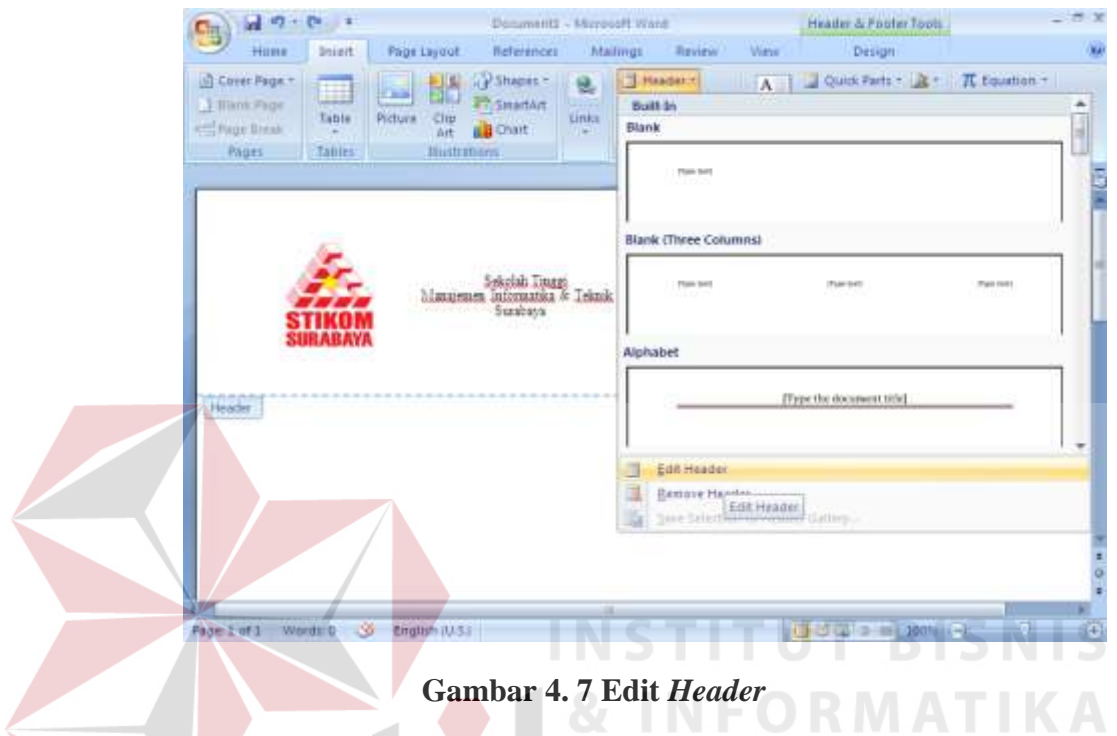

3. Memasukkan kolom sesuai dengan data yang dibutuhkan dan memberi

rincian nama pada setiap kolom.

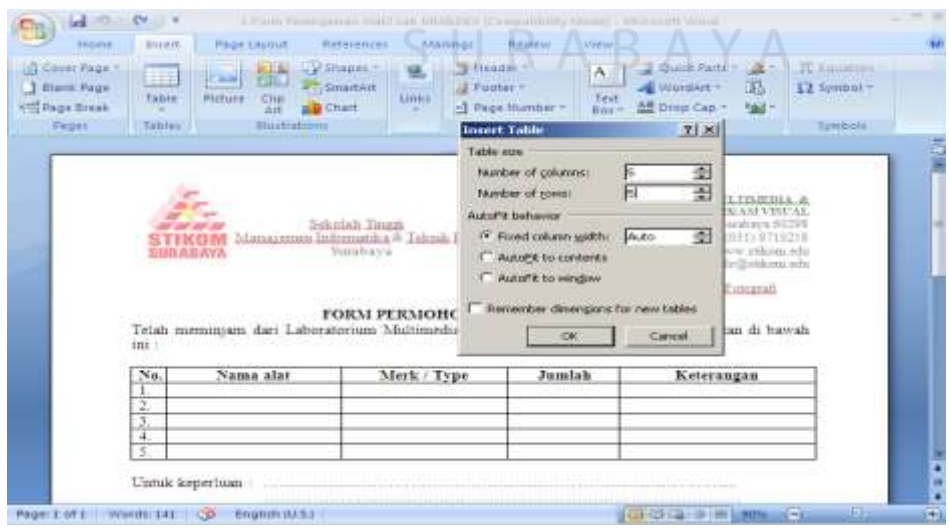

**Gambar 4. 8***Insert Table*

Jika form sudah dibuat, maka data tersebut dimasukkan kedalam *Microsoft Excel* 2007 untuk dijadikan sebuah data serta arsip secara komputerisasi agar tidak terjadi kerugian atau kesalahan pada saat pengontrolan/pengecekan alat-alat laboratorium tersebut. Berikut tampilan data peminjam alat-alat laboratorium Program Studi Komputer Multimedia dan Desain Komunikasi Visual dalam bentuk *Microsoft Excel* 2007 :

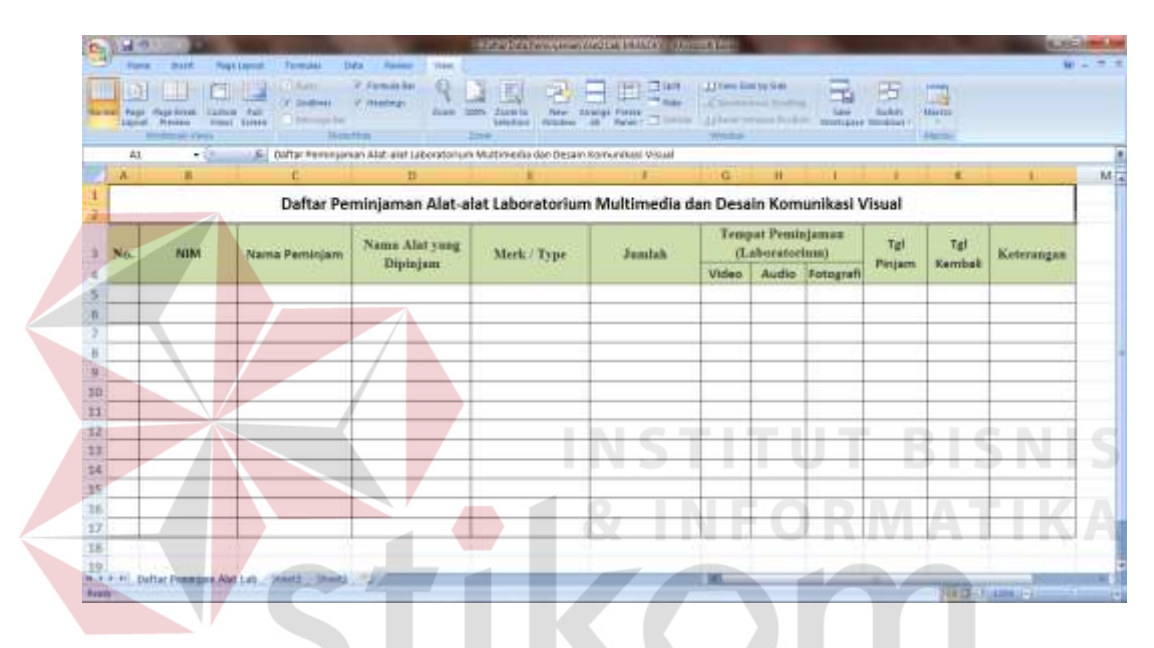

**Gambar 4. 9 Tabel Daftar Peminjaman Alat Laboratorium** 

Pengadaan form tersebut dilakukan untuk mempermudah petugas laboratorium dalam mengelola/mendata alat-alat yang ada pada laboratorium STIKOM Surabaya serta mampu mengendalikan keluar masuknya alat-alat yang dipinjam oleh mahasiswa.

#### **4.2.2 Form Bukti Tugas Akhir (TA) dan Proyek Akhir (KP)**

Pada Program Studi Komputer Multimedia setelah melaksanakan Tugas Akhir (TA) diwajibkan pada mahasiswanya untuk mempunyai laporan berupa form yang harus diisi oleh mahasiswa sebagai bukti bahwa mahasiswa tersebut telah melakukan Tugas Akhir (TA) dan Proyek Akhir (KP). Lamgkah-langkah dalam pembuatan form tersebut sama dengan cara pembuatan form peminjaman alat laboratorium, hanya rincian datanya saja yang berbeda. Berikut adalah form bukti Tahap Akhir (TA) dan Proyek Akhir (KP) :

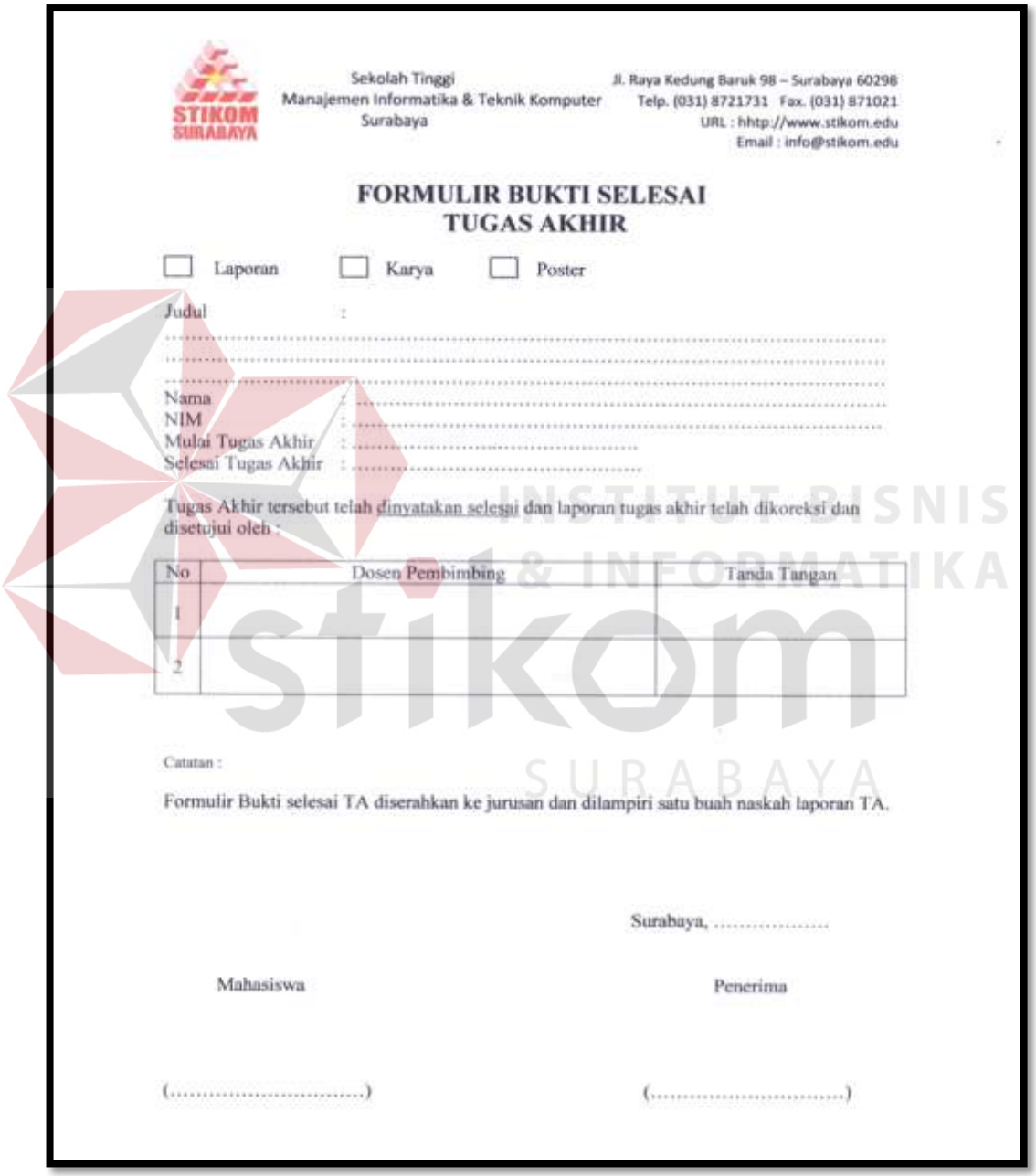

**Gambar 4. 10Form Bukti Selesai Tugas Akhir** 

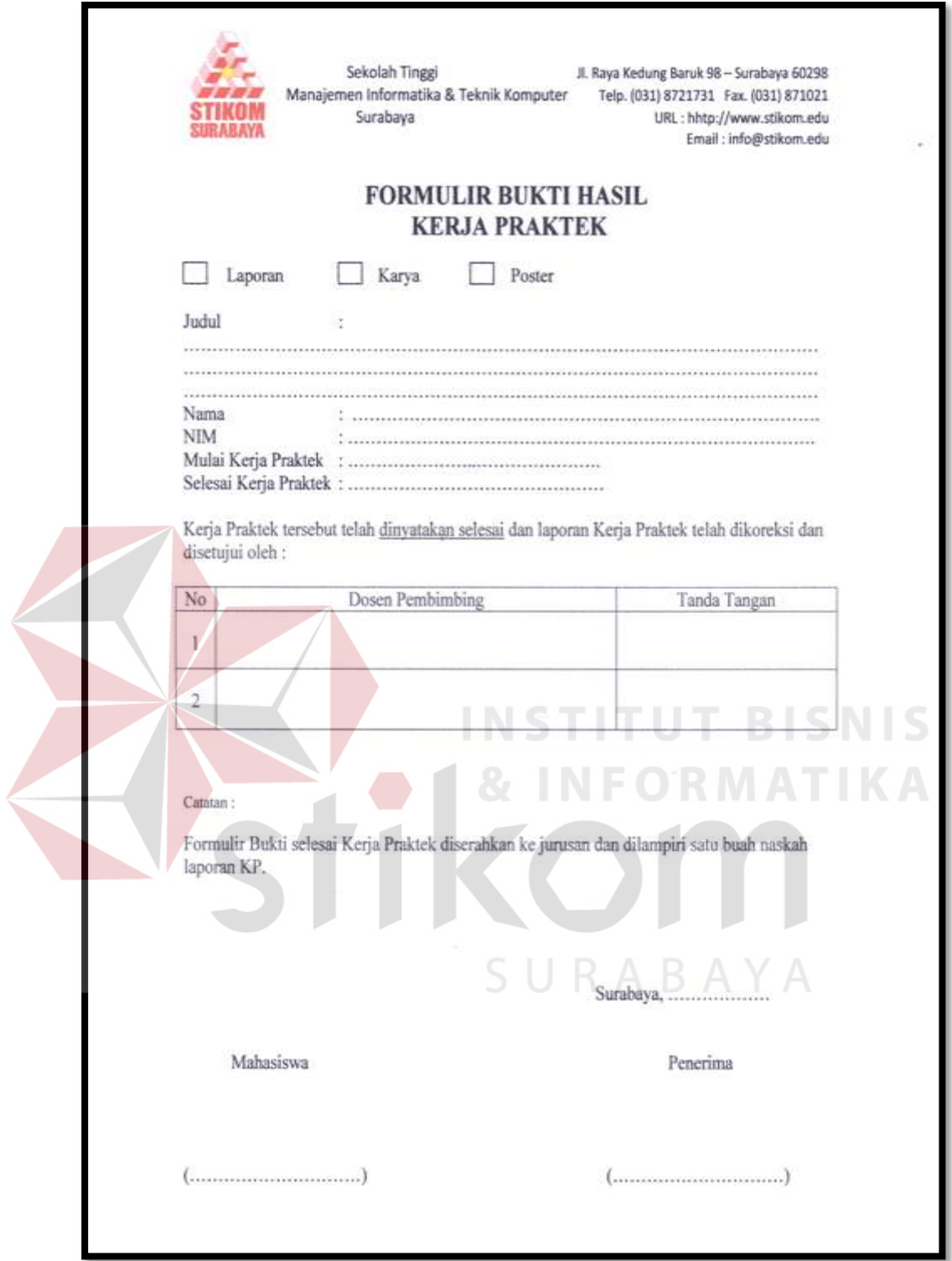

**Gambar 4. 11Form Bukti Hasil Proyek Akhir**

# **4.3 Anggaran Program Studi Komputer Multimedia dan Desain Komunikasi Visual STIKOM Surabaya**

Anggaran pengeluaran keuangan Program Studi Komputer Multimedia dan Desain Komunikasi Visual STIKOM Surabaya merupakan laporan tentang saldo dan pengeluaran keuangan yang digunakan untuk keperluan kegiatan yang diadakan oleh Program Studi Komputer Multimedia dan Desain Komunikasi Visual. Disini penulis hanya dapat merekap dan mengatur ulang tentang anggaran pengeluaran keuangan yang digunakan untuk kegiatan berdasarkan bulan januari sampai dengan bulan juli. Format dalam pembuatan anggaran sudah ada dan ditentukan oleh Program Studi Komputer Multimedia dan Desain Komunkasi Visual STIKOM Surabaya. Pengelolaan anggaran keuangan didasarkan pada operasional, program kerja dan investasi. Brikut contoh laporan anggaran Program Studi Komputer Multimedia dan Desain Komunkasi Visual STIKOM Surabaya :

| A3<br>'Rekapitulasi Rencana Anggaran Kerja Th. 2011 DIV Komputer Multimedia<br>×<br>full<br>٠<br>G.<br>н<br>κ<br>A<br>в<br>Rekapitulasi Rencana Anggaran Kerja Th. 2011 DIV Komputer Multimedia<br>Januari - Mei 2011<br>Mellt<br><b>Of</b><br>N <sub>O</sub><br><b>KETERANGAN</b><br>Realisast<br>Selinth<br>Prosen<br>Anggaran<br>Realisasi<br>Selisih<br>Prosen<br>Anggaran<br>10.925.867<br>OPERASIONAL<br>3.468.067<br>1.142.200<br>A<br>28.380.000<br>(17.454.133)<br>$-160%$<br>2.325.867<br>67%<br>PROGRAM KERJA<br>в<br><b>INVESTASI</b><br>13,000.000<br>c<br>87%<br>teesJUMLAH<br>23 925 887<br>28 380.000<br>(17.454.133)<br>$-160%$<br>3.488.087<br>1.142.200<br>2.325.887<br>A : OPERASIONAL<br>Mei-11<br>Januari - Mei 2011<br>NO.<br><b>KETERANGAN</b><br>Of<br>Selisih<br>Prosen<br>Realisasi<br>Selisih<br>Realisasi<br>Anggaran<br>Prosen<br>Anggaran |            |
|----------------------------------------------------------------------------------------------------|------------|
|                                                                                                    | Keterangan |
|                                                                                                    |            |
|                                                                                                    |            |
|                                                                                                    |            |
| 42.483.267<br>1:377.800<br>Penyelenggaraan Kullah #<br>28.380.000<br>14:103.267<br>33%<br>6,682,700<br>7.304.900<br>16%                                                                                                    | Keterangan |
| PEM UNUX TOS TOBPL 30 MM CAN & Cosen MM &<br>DWV<br>Tes Toef until: 30 mins                                                                                                    |            |
| Penyelenggaraan Sem. Pendek<br>$\Delta$                                                                                                    |            |
| 1,500.000<br>1.500.000<br>100%<br>1.500.000<br>100%<br>Kullah Tamu<br>1,500.000<br>Tugas Akhir<br>####JUMLAH----><br>35%<br>28%<br>43.883.267<br>28.380.000<br>15.603.267<br>10.182.700<br>7.304.900<br>2.877.800                                                                                                    |            |

**Gambar 4. 12 Rekapitulasi Rencana Anggaran** 

Pada gambar 4.12 Rekapitulasi Rencana Anggaran diatas menjelaskan tentang anggaran pada Program Studi Komputer Multimedia dan Desain Komunikasi Visual. Dalam pengelolaan tersebut terdapat anggaran, realisasi, selisih dan prosentase. Nilai anggaran didapat dari jumlah uang yang telah dianggarkan untuk Program Studi Komputer Multimedia dan Desain Komunikasi Visual oleh STIKOM Surabaya. Nilai realisasi didapat dari jumlah pengeluaran yang dilakukan untuk kegiatan setiap bulannya. Nilai selisih didapat dari hasil pengurangan anggaran dikurangi realisasi. Dan nilai prosentase didapat dari pembagian nilai selisih dibagi dengan nilai anggaran.

#### **4.4 Merekap Jadwal Kuliah Tahun Ajaran Baru**

Pada saat penulis melakukan Proyek Akhir pada Program Studi Komputer Multimedia STIKOM Surabaya bertepatan dengan tahun ajaran baru sehingga penulis mempunyai kesempatan untuk merekap serta mebuat data jadwal kuliah ajaran baru yang digunakan oleh dosen-dosen sebagai pedoman untuk mengetahui jadwal mengajar. Berikut tahap pembuatan jadwal kuliah tahun ajaran baru :

1. Membuat tabel pada *Microsoft Excel* 2007 dengan pembagian kriteria jam kuliah, hari dan kelas yang digunakan untuk kuliah.

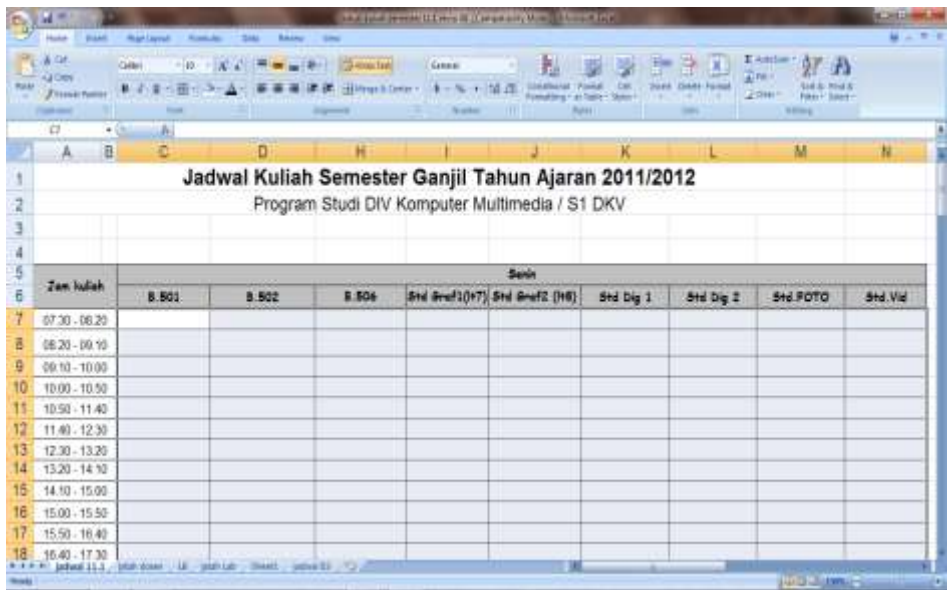

# **Gambar 4. 13 Tabel Jadwal Kuliah**

٠

2. Meng*input* data kode kuliah, nama mata kuliah, dan kelas P atau Q pada tabel jadwal sesuai dengan kelas yang digunakan dan jam kuliah dimulai. Pembagian kelas diatur sesuai dengan mata kuliah yang akan ditempuh.

|  | $r_{\rm H}$ and $\sigma$      |                                         |                                                      | 37.3                  |                   | <b>DESCRIPTION AND LOCAL CONSUMERS IN A LOCAL CONSUMERS</b> |                |                            |                                        | <b>PARTICULAR AN</b> |  |
|--|-------------------------------|-----------------------------------------|------------------------------------------------------|-----------------------|-------------------|-------------------------------------------------------------|----------------|----------------------------|----------------------------------------|----------------------|--|
|  | More                          | <b>Widercollar Hour</b><br><b>COLOR</b> | <b>System</b>                                        | <b>Target</b>         |                   |                                                             |                |                            |                                        | $44 - 77$            |  |
|  | $\lambda$ for<br><b>GEORG</b> | <b>Cube</b>                             | $-167$                                               | <b>Tilling</b> Treat  | <b>Zawest</b>     |                                                             |                |                            | Knotthe:<br>好丹                         |                      |  |
|  | <b>Attempt</b>                | 콬<br>$B - I$                            | œ                                                    | <b>Hillingham Day</b> |                   | Former of Party<br>25.16                                    |                |                            | <b>SHE OWN</b><br>Tiber Start<br>2.000 |                      |  |
|  | <b>Cleanup</b><br>υ           | <b>Tinak</b><br>$-100$                  | A P-000000100V falorit                               | <b>Silver</b>         |                   | m                                                           |                |                            | m.                                     |                      |  |
|  | A<br>匪                        | c                                       | D                                                    | Ħ                     |                   |                                                             | 実              |                            | M                                      | N.                   |  |
|  |                               |                                         |                                                      |                       |                   |                                                             |                |                            |                                        |                      |  |
|  |                               |                                         | Jadwal Kuliah Semester Ganjil Tahun Ajaran 2011/2012 |                       |                   |                                                             |                |                            |                                        |                      |  |
|  |                               |                                         |                                                      |                       |                   | Program Studi DIV Komputer Multimedia / S1 DKV              |                |                            |                                        |                      |  |
|  |                               |                                         |                                                      |                       |                   |                                                             |                |                            |                                        |                      |  |
|  |                               |                                         |                                                      |                       |                   |                                                             |                |                            |                                        |                      |  |
|  | Solo                          |                                         |                                                      |                       |                   |                                                             |                |                            |                                        |                      |  |
|  | <b>Jaw kulich</b>             | 8.501                                   | 8.502                                                | 8.506                 |                   | Std Srd10+7) Std Srd12 (HB)                                 | Std Dig 1      | Std Dig 2                  | SHE FOTO                               | Std.Vid              |  |
|  | $07.30 - 08.20$               | $P - 420101010$                         |                                                      |                       |                   |                                                             |                | P-510163008                |                                        |                      |  |
|  |                               | Etika Profesi                           | Q-420102001 Sir<br>Seni Rupa                         | P-420305001           |                   |                                                             | Mul Int 1      | 0-510163007<br>Anim Sel II | #420102019                             |                      |  |
|  | 08:20 - 09:10                 |                                         |                                                      | manai                 | P-420102010       | P-510162001                                                 |                |                            | Ftú dur.                               | P-530162011          |  |
|  | 09:10 - 10:00                 |                                         |                                                      |                       | Gbr teknik        | Nirmana I                                                   |                |                            |                                        | Penul Naskah         |  |
|  | 10.00 - 10.50                 | 0-420101008                             | P-420104002 4cm<br>Mar<br>P-420102071                |                       | #-530389010       |                                                             |                |                            |                                        |                      |  |
|  | 10:50 - 11:40                 | Bhs Ind & TPI                           |                                                      |                       |                   |                                                             | Prak Mullive I | P-420103005                |                                        | 0-510169015          |  |
|  | $11.40 - 12.30$               |                                         |                                                      | MPG1                  |                   |                                                             |                | Kom Grf III                |                                        | Prak Vid I           |  |
|  | 12:30 - 13:20                 | $p = 420101008$                         | P-510164004 Man                                      |                       |                   |                                                             |                |                            |                                        |                      |  |
|  | 15:20 - 14:50                 | Bhs Ind & TPI                           | Pro                                                  |                       |                   |                                                             |                | <b>A-510161019</b>         |                                        |                      |  |
|  | 14.10 - 15.00                 |                                         | P-420102023 Med                                      | P-510361007           | #-510162003       |                                                             | 0-420103001    | Geme Dt Base               |                                        |                      |  |
|  | 15.00 - 15.50                 |                                         | Des                                                  | Bhs Ind & TPI         | <b>Illustrani</b> | Q-420102010                                                 | Aud Vis 1      |                            |                                        | P-510161017          |  |
|  | 15:50 - 16:40                 |                                         |                                                      |                       |                   | Gbr Teknik                                                  |                | 0-510169009                |                                        | <b>Peny Vid Dig</b>  |  |
|  |                               |                                         | John 313   Wildow 19   Wildow 2005   West 11   U.S.  |                       |                   |                                                             |                |                            |                                        |                      |  |

**Gambar 4. 14 Tabel Jadwal Kuliah Terisi** 

3. Menyesuaikan mata kuliah dengan semester yang diambil atau yang diajarkan yang telah ditentukan oleh Program Studi Komputer Multimedia dan Desain Komunikasi Visual berdasarkan warna yang telah diterapkan.

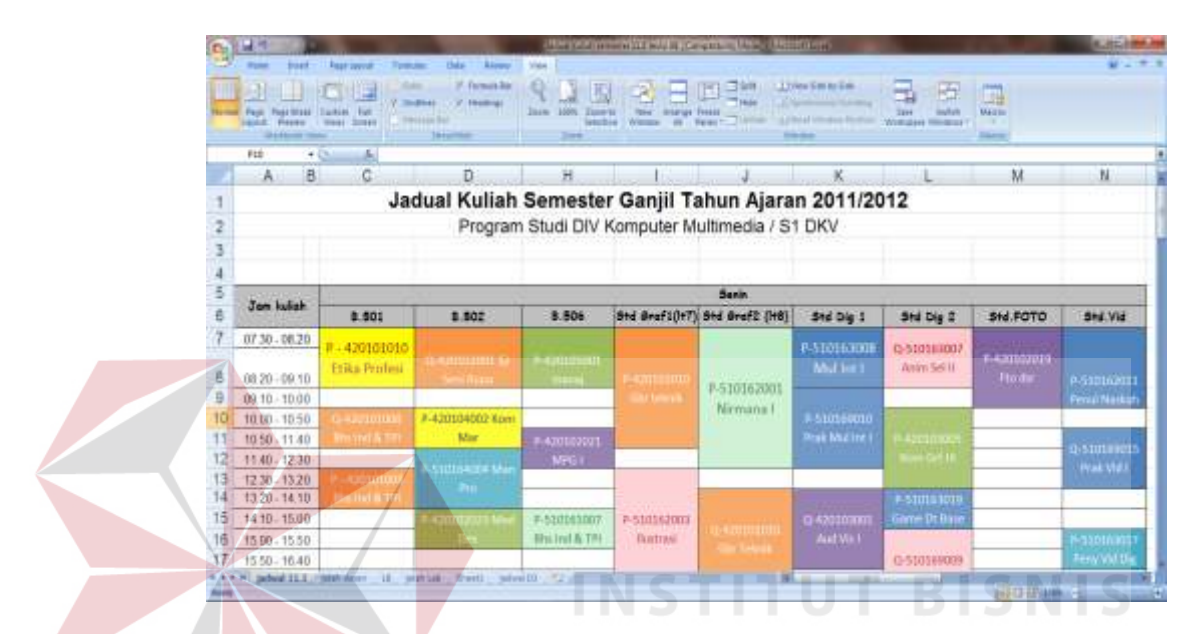

**Gambar 4. 15 Tabel Jadwal Kuliah Prodi Multimedia** 

Penjadwalan tersebut dibuat agar tampilan lebih menarik dan mudah dipahami dan juga sebagai data jadwal ajaran tahun baru semester 11.1. Pembuatan jadwal tersebut didapat dari data yang sudah dibuat, disesuaikan dan ditentukan oleh pihak STIKOM Surabaya dibagian tertentu. Berikut data yang didapat yang digunakan untuk pembuatan jadwal tersebut :

| $H(\mathbb{R}^d)$                       |                                                                                                    |                | Advertising and the same in New State of the Company and |              |                          |              |                                                                            |                            |                   |                                      |             | <b>A SAIL FORMS</b> |
|-----------------------------------------|----------------------------------------------------------------------------------------------------|----------------|----------------------------------------------------------|--------------|--------------------------|--------------|----------------------------------------------------------------------------|----------------------------|-------------------|--------------------------------------|-------------|---------------------|
| <b>ROWLER</b>                           | Print Liverat<br>Factor Ziri<br><b>Data</b><br>Excess                                                                                                    | <b>Silence</b> |                                                          |              |                          |              |                                                                            |                            |                   |                                      |             |                     |
| <b>Business</b><br><b>MEMAINE TRIPS</b> | C. Formula list<br><b>Suite</b><br>3 in street<br><b>Phonetical</b><br>Compa<br><b>Massage Exc</b><br>SIMAL<br><b>Male</b> tt<br><b><i><u>Numerican</u></i></b> |                | Zalem ka<br><b>SANCELLO</b><br><b>Tikana</b>             | $-48$        | Fismos:<br><b>REGIST</b> |              | 5 Milear Suite als Sake<br>Claimind Abbrey<br>A PRIME RESIDENCE<br>Weisser | ш<br>3411<br><b>WEIGHT</b> | Tachit            | 海星<br><b>Martes</b><br><b>Haired</b> |             |                     |
| <b>IVA</b>                              | A 100<br>$-0.05$                                                                                                    |                |                                                          |              |                          |              |                                                                            |                            |                   |                                      |             |                     |
| A                                       |                                                                                                    |                |                                                          |              |                          | a            |                                                                            |                            |                   |                                      |             | 请                   |
|                                         | Jadwal Perkuliahan Smt Gasal 2011/2012 (111)                                                                                                    |                | Mulai tgl. 5 Sept'2011 - 23 Des' 2011                    |              |                          |              |                                                                            |                            |                   |                                      |             |                     |
|                                         |                                                                                                    |                |                                                          |              | Prodi DKV & MM           |              |                                                                            |                            |                   |                                      |             |                     |
| Kode NK                                 | Nama WK                                                                                                    | Smt.           | Ws.                                                      | 585          | <b>HARI</b>              | <b>Hulas</b> | Akhir                                                                      | <b>NK</b>                  | <b>BANA DOSE!</b> | RNG                                  | <b>Mfts</b> | Ja                  |
| 420101006                               | Bahasa Inggris I                                                                                                    |                | P1                                                       | 2.           | Six                      | 10:00        | 11:40                                                                      | 727                        | Laura Caroll M405 |                                      | 42          |                     |
| 420101006                               | Bahasa Inggris I                                                                                                    |                | O1                                                       | $\mathbf{z}$ | Rab                      | 10:00        | 11:40                                                                      | 739                        | Dradtat Poe 5402  |                                      | 35          |                     |
|                                         | 420101008 Bhs. Indonesia & Teknik Penulisan Ilmiah                                                                                                    |                | Q <sub>1</sub>                                           | 2            | Sm                       | 10:00        | 15:45                                                                      | 708                        | Kusmiati          | 8401                                 | 44          |                     |
| 420101008                               | Bhs. Indonesia & Teknik Penulisan Ilmiah                                                                                                    |                | P1                                                       | 2.5          | <b>Snn</b>               | 12:30        | 14:10                                                                      | 70B                        | Kusmiati          | M405                                 | 38          |                     |
|                                         | 420101010 Etika Profesi                                                                                                    | Ŧ              | P1                                                       | 2            | Snm                      | 07:30        | 09:10                                                                      | 930115                     | Hardman Bu B401   |                                      | $^{23}$     |                     |
|                                         | 420102001 Sesarah Seni Rupa                                                                                                    |                | P1                                                       | 2            | Sis                      | 07:30        | 09:10                                                                      | 496                        | Bramantijo M401   |                                      | 38          |                     |
| 420102001                               | Sejarah Seni Rupa                                                                                                    |                | <b>O</b>                                                 | z            | Jmt.                     | $07 - 30$    | 09:10                                                                      | 100716                     | Muh. BahrucM401   |                                      | 36          |                     |
|                                         | 420102003 Sejarah Kebudayaan Indonesia                                                                                                    |                | p1                                                       | 2            | 5h                       | 09:30        | 11:10                                                                      | 635                        | Wahyu Hida 5406   |                                      | 38          |                     |
|                                         | 420102003 Sejarah Kebudayaan Indonesia                                                                                                    |                | Q1                                                       | 2            | Jmt.                     | 15:00        | 16:40                                                                      | 635                        | Wahyu Hida 5402   |                                      | 34          |                     |
|                                         | 420102004 Sosiologi Seni                                                                                                    | 8              | p <sub>1</sub>                                           | 2            | <b>Jmt</b>               | 13:20        | 15:00                                                                      | 100716                     | Muh. Bahrut M306  |                                      | 37          |                     |
| 420102006                               | Tinjauan Disain I                                                                                                    | 3              | P1                                                       | 2            | Kinis                    | 08:20        | 10:00                                                                      | 060576                     | Karsam            | M401                                 | 46          |                     |
|                                         | 420102009 Menggambar Ekspresi II                                                                                                    | 3.             | O1                                                       | ž.           | Keis                     | 13:20        | 15:50                                                                      | 636                        | Muhammad GRAFT    |                                      | 50          |                     |
| 420102010                               | Gambar Teknik                                                                                                    |                | P1                                                       | 3            | Smn                      | 07:38        | 11:40                                                                      | 060576                     | Karsam            | <b>GRAF1</b>                         | 35          |                     |
|                                         | 420102010 Gambar Teknik                                                                                                    | 2590           | <b>O</b> t                                               | 3            | Smn                      | 13:20        | 17:30                                                                      | 060576                     | Karsam            | GRAFT                                | 36          |                     |
|                                         | <b>Slight</b><br>$+120001$<br>Helt declaustus and policitists or change Parts                                                                                   | data is        |                                                          |              |                          |              |                                                                            |                            |                   | USE CELEBRATES                       | .           | 14                  |

**Gambar 4. 16 Data Jadwal Kuliah** 

# **4.5 Melakukan Surat Massal** *(Mail Merge)*

Untuk membuat surat undangan pada Program Studi Komputer Multimedia STIKOM Surabaya dengan beberapa penerima yg berbeda tidak perlu membuat dokumen untuk setiap penerima undanngan, *Microsoft Word* telah memudahkan hal tersebuat dengan fasilitas *Mail Merge* yang hanya perlu membuat dokumen sekali yang kemudian digunakan untuk setiap semua identitas penerima yang berbeda.

Terdapat lima tahapan utama yang harus dilakukan untuk membuat *Mail Merge*, yaitu:

- 1. Membuat atau menyiapkan dokumen utama *(Main Document).*
- 2. Membuat atau menyiapkan alamat sebagai sumber data *(Data Source).*
- 3. Menggabungkan *Main Document* dengan *Data Source.*
- 4. Menyisipkan data yang ada pada *Data Source* ke dalam *Main Document.*

5. Menampilkan data pada *Main Document.* 

# **4.5.1 Langkah-langkah Membuat** *Mail Merge*

Berikut adalahlangkah-langkah membuat *Mail Merge*:

1. Buat data *source* di *Microsoft Excel* seperti contoh di bawah ini dan

simpan dengan nama **Data.**

|              | <b>Nama</b>                        | <b>Alamat</b>                                            | NO HP        |
|--------------|------------------------------------|----------------------------------------------------------|--------------|
| 2            | Jenis Aulia                        | JI. Gubeng Kertajaya IV A No. 6, Kec. Gubeng             | 00563051336  |
|              | Sinta Dictoviana                   | JI. Reys Menur No. 5, Kec. Gubeng                        | 065655113711 |
|              | Mega Ayu Eka Savithni              | Jl. Semolowaru Elok Blok W1                              | 88152021839  |
| п            | Evelyne Ceny Siscoully Simenjuntak | JI. Wiguns Tengah XI/17, Wisma Gunung Anyar.             | 085648987111 |
|              | Em Kartika Pumama Putri            | JI Lumba-Lumba 607, Kec. Bangil                          | 088803153337 |
|              | Dhimax Ario Nugroho                | JI. Peruaringan Asri IV/21, Kec. Flungkut                | 0811305619   |
| Fi.          | M. Iflan Wicakecina                | JI: Bhaskara San 78                                      | 08563012747  |
| $\mathbf{H}$ | Mochamad Sallul                    | JI Kendangsari P-30 B. Kec Pangkut.                      | 08123566855  |
| 10°          | Oki Ghoyir Timora                  | Perum. Taman Surya Agung F/14 Ft. 02 Pw. 05, Wage Taman. | 085648899641 |
|              | 11 Witawan Bayu Adhi               | Pondok Jan Blok AS No. 15, Kec, Buduran                  | 081935151957 |
| 12           | Mach. Kurniawan Nadjib             | Jl. Simo Gunung Barat 3A/3A, Kec. Sawahan                | 08563049045  |
| t 3r         | Guruh Nusantara                    | Ji Industri No. 292 Kec. Buduran                         | 08563080807  |
|              | 14 Franciscus Adrian Flermana      | Wisma Permai Tengah INo 3 Mulyorejo                      | 085730313265 |
|              | 15 Chandra Wahyudinata             | Pakuwon City, Pun Asri P-V/18, Mulyosari                 | 08170071402  |
| 16           | Adhitya Flamadhan Putra            | JI. Tenggilis Mejoyo Utara Blok B/27                     | 085648298008 |
|              | Benedictus Firman Setiewan         | Jl. Rungkut Mapan Tengah V/DE-2. Kec. Gunung Anyar       | 085649717061 |
|              | 18 Hari Pracetyo                   | JI. Wonokari Besar No. 59. Kec. Sawahas                  | 08563326538  |
|              | 19 Adi Putra Anggera               | JI. Semampir Tengah VI A/22-24                           | 085646765229 |
|              | Andri Juffriento                   | JI Wisma Tengger XV/22, Kec. Benows                      | 085648012484 |

**Gambar 4. 17 Data** *Source*

2. Buat *Main Document*di *Microsoft Word* seperti contoh di bawah ini dan

simpan dengan nama yang sesuai dengan isi surat.

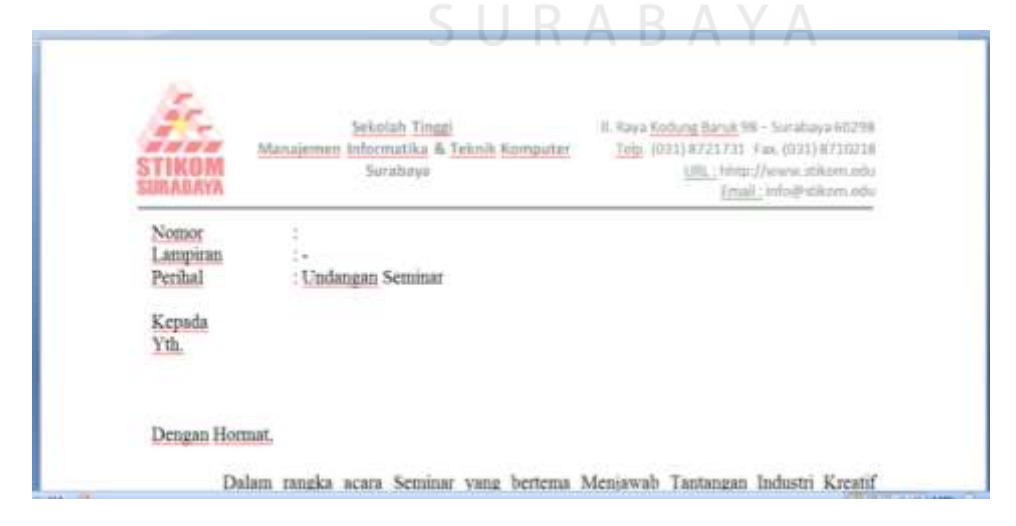

**Gambar 4. 18***Main Document*

3. Pada *Mailings tab, grup Start Mail Merge, klik Start Mail Merge* dan pilih *Step by Step Mail Merge Wizard.*

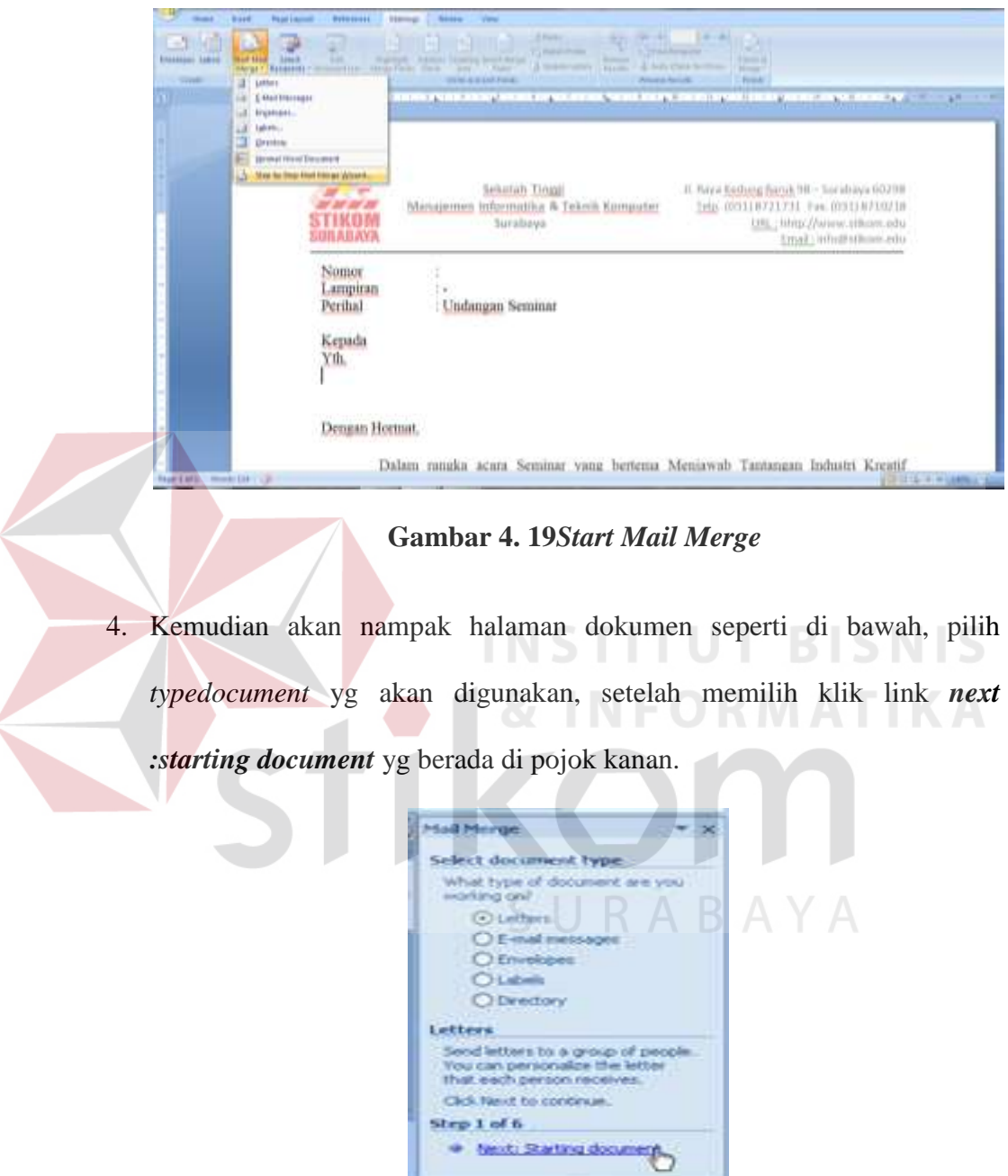

**Gambar 4. 20Memilih** *Type Document*

5. Karena sebelumnya dokumen sudah terbuka maka pilihlah *use the current document.* 

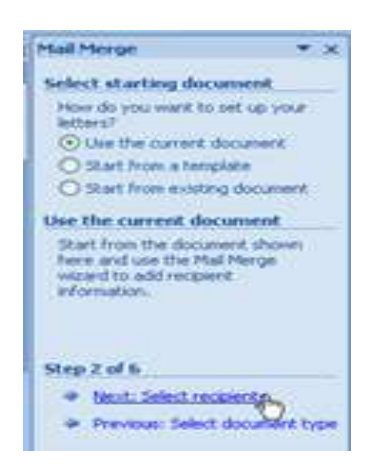

**Gambar 4. 21Memilih Menu** *Use The Current Document*

6. Untuk memilih penerima surat *Microsoft Word* menyediakan 3 pilihan jika sudah memiliki *list* penerima surat maka pilihlah *Use an existing list*. Lalu pilih *Browse*untuk mengambil data dari *list*yang terdapat pada *Microsoft Excel.* Sehingga akan tampil tampilan seperti berikut ini : **Sect Tal** ishini Created  $\overline{v}$ ia. Use an existing list 12:00:00 AM 12:00:00 AM TABLE<br>12:00:00 AM 12:00:00 AM TABLE<br>12:00:00 AM 12:00:00 AM TABLE 票× and the factor Second Frem Dutk men list m 12:00:00 AM **Turned A** otive Bet s and addre q. E  $\sim$  $\alpha$ Centel E rest pre of  $+1$ List DATA yang diambil dari Microsoft Excelstep 3 of 6  $-0.7$ **W. Next: Wite your letter** ue: Starting doc na Menjawab Tantangan Industri Kreatif

**Gambar 4. 22 Membuat** *List* **Penerima Baru** 

7. Setelah di klik OK maka data yang diambil dari *Microsoft Excel* akan tampil.Untuk menampilkan semua data dari *Microsoft Excel* ke dalam *Microsoft Word* cukup dengan mencentang semua data tersebut. Pilih *Sort*untuk mengurutkan nama sesuai abjad untuk merapikanpenamaannya.

|                    | Ñ                  | Nama                                                                                                    | <b>Alamat</b>                         | NO HP        |
|--------------------|--------------------|----------------------------------------------------------------------------------------------------|---------------------------------------|--------------|
| <b>DATA</b> ME     | v                  | Janis Auha                                                                                                    | Jl. Gubeng Kertajaya IV  108563051336 |              |
| DATA,xlsx          | V                  | Sinta Oktoviana                                                                                                    | Jl. Raya Menur No. 5, K               | 085655113711 |
| DATA,xlsx          | V                  | Mega Ayu Eka Savithri                                                                                                    | Jl. Semolowaru Elok Bl                | 08152021839  |
| DATA.xlsx          | ν                  | Evelyne Ceny Siscaully                                                                                                    | Jl. Wiguna Tengah XI/1                | 085648987111 |
| DATA.xlsx          | Īv                 | Erri Kartika Purnama P                                                                                                    | Jl. Lumba-Lumba 607,                  | 088803153337 |
| DATA, xlsx         | Ιv                 | Dhimas Ario Nugroho                                                                                                    | Jl. Penjaringan Asri IV/2             | 0811305619   |
| DATA, xlsx         | w                  | M. Iffan Wicaksono                                                                                                    | JI. Bhaskara Sari 78                  | 08563012747  |
| DATA, xlsx         | v                  | Mochamad Saiful                                                                                                    | Jl. Kendangsari P-30 B,               | 08123566855  |
| DATA.xlsx          | v                  | Oki Ghoyir Timora                                                                                                    | Perum. Taman Surya A                  | 085648899641 |
| Data Source        |                    | Refine recipient list                                                                                                    |                                       |              |
| DATA, xlsx<br>rdit | <b>The franchy</b> | $2 +$ Sorting<br>×<br>Mill Filter<br>Find duplicates<br><b>CEN</b><br><b>Eind recipient</b><br>$\sim$<br>Validate addresses |                                       |              |

**Gambar 4. 23 Mail Merge Recipients** 

8. Lakukan *Insert Merge Field* untuk memasukkan data, dengan cara tempatkan cursor dibawah kalimat **Kepada Yth**, kemudian **klik** *Insert Merge Field*lalu *insert* kan tiap-tiap *field* tersebut ke dalam dokumen dengan menekan tombol*insert*.

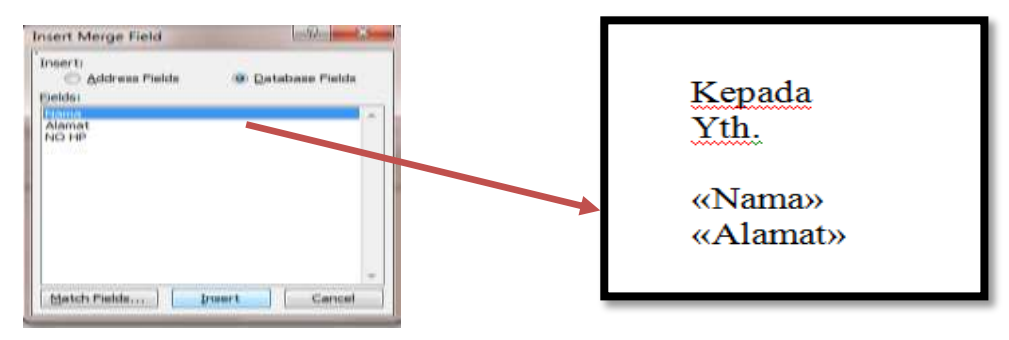

**Gambar 4. 24 Insert** *Merge Field* 

- II. Baya Kedung Baruk 98 Suraba Seksfah Tough formatika & Telenik Komputer Tele 001138721731 Fax 003118730218 UNL http://www.atkom.edu Serabaya **Lisal**, info@eli Nomor **amping** : Undangan Seminar Perihal *Field* yang Kepada berubah ke Yth. dokumenFranciscus Adrian Permana Wisma Pennai Tengah I No 3 Mulyorejo Deagan Homat.
- 9. Cek surat undangan, setelah selesai klik *next* untuk melihat hasilnya.

**Gambar 4. 25 Tampilan** *Field* **yang Berubah ke Dokumen** 

### **4.6 Cara Melakukan***Optical Character Recognition (OCR)*

Untuk melakukan *Optical Character Recognition* (OCR) harus memerlukan sebuah perangkat lunak dan perangkat keras. *Scanner* merupakan salah satu perangkat keras yang dibutuhkan. Sedangkan untuk perangkat lunaknya adalah seperti *Microsoft Word, Abbyy FineReader*, dan lain sebagainya.

Menjadikan dokumen *(hardcopy)* menjadi file *(softcopy)* mungkin begitu susah bagi yang belum mengetahui atau mengenal suatu aplikasi online OCR. Namun sekarang semua itu bisa diselesaikan dengan cara yang canggih melalui internet secara online dan bisa juga menggunakan sebuah aplikasi. Penulis dapat mempraktekkan kedua hal tersebut ditempat Proyek Akhir, berikut adalah cara merubah dokumen *(hardcopy)* menjadi file *(softcopy)*:

#### **4.6.1** *Optical Character Recognition (OCR)* **Secara** *Online*

Berikut adalah tahap-tahap pengubahan *(hardcopy)* menjadi file *(softcopy)* secara *online :* 

- 1. Menyiapkan dokumen proposal pengajuan program studi baru yang akan dijadikan *(softcopy).*
- 2. Dilakukan *scanner* pada dokumen proposal. Namun, sebelum melakukan *scanner* penulis harus memastikian terlebih dahullu apakah alat *scan*  tersebut sudah terinstal atau belum pada pc/komputer yang penulis gunakan. Jika belum, maka penulis melakukan penginstalan terlebih dahulu pada pc/komputer sesuai dengan penginstalan driver standart. Jika sudah terinstal barulah dilakukan *scanner*. Berikut adalah tata cara dalam men*scanner* dokumen :
	- a. Siapkan dokumen, lalu masukkan dokumen ke dalam tempat scanner.
	- b. *Scanner* dimulai dengan pengoperasian melalui komputer, tekan aplikasi scanner yang sudah terinstal sehingga muncul gambar seperti berikut :

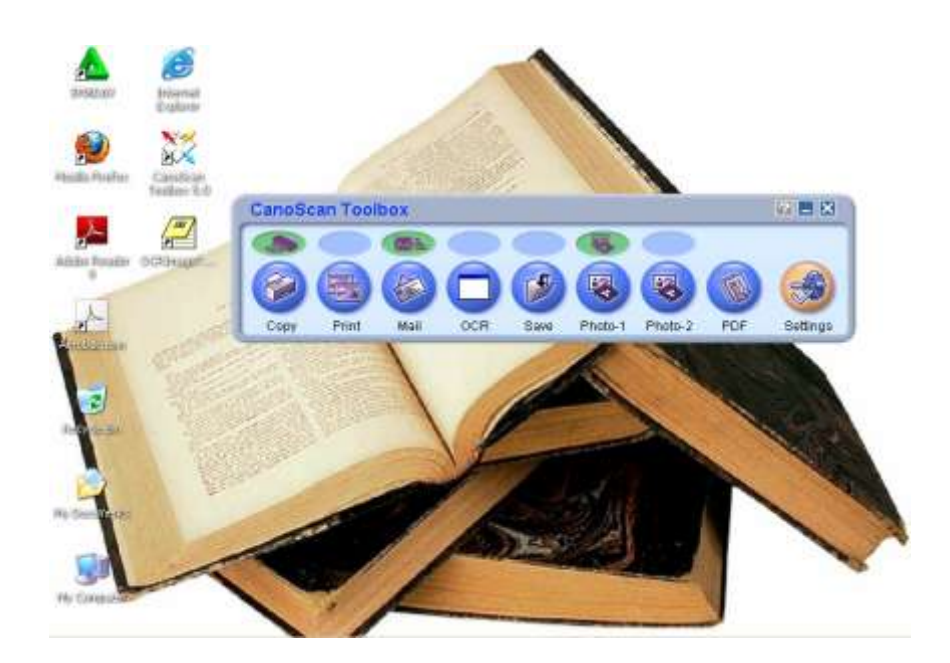

**Gambar 4. 26 Tampilan** *CanoScan Toolbox* 

c. Pilih/tekan OCR untuk menjadikan dokumen kedalam bentuk *jpg*  yang nantinya dapat mempermudah dalam pengendaliannya menjadi *(softcopy)* sehingga akan tampak tampilan sebagai berikut:

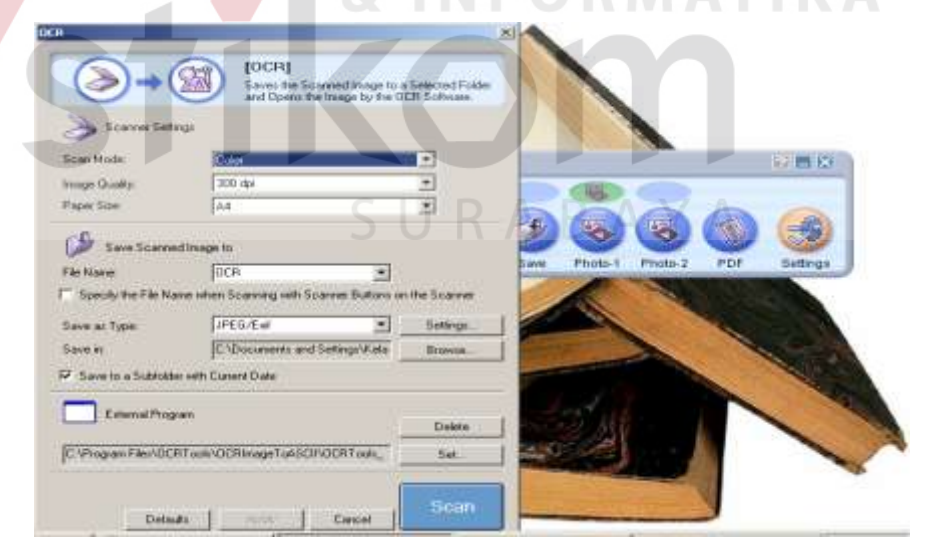

**Gambar 4. 27Scanner Dalam Bentuk** *OCR* 

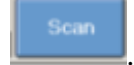

d. Memulai *scanner* dokumen dengan menekan .

e. Setelah tahap diatas maka akan muncul tampilan proses penyekenan seperti gambar berikut ini :

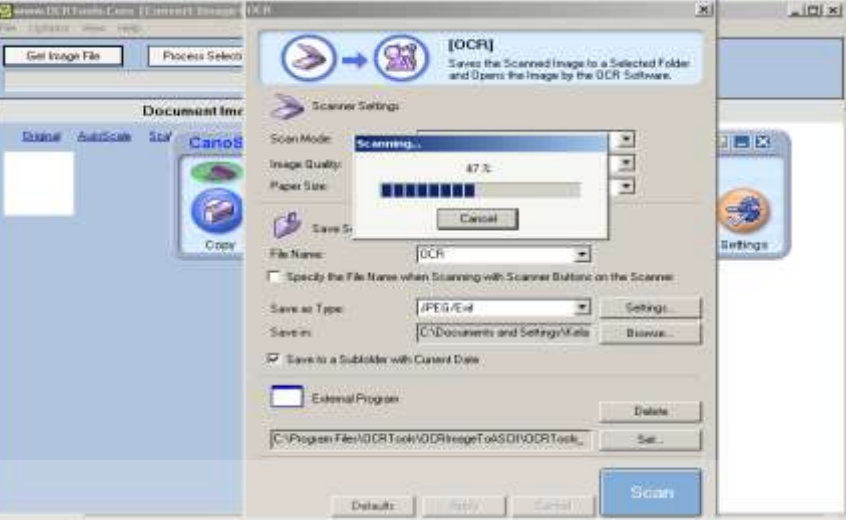

# **Gambar 4. 28 Scanner dalam bentuk OCR**

f. Jika Proses scan 100 % (telah selesai) maka dokumen yang telah **GIVIGI** discan tersebut akan berubah menjadi file dalam bentuk jpg sebagai

berikut :

e

. . . . .

ä

the the control of the con-

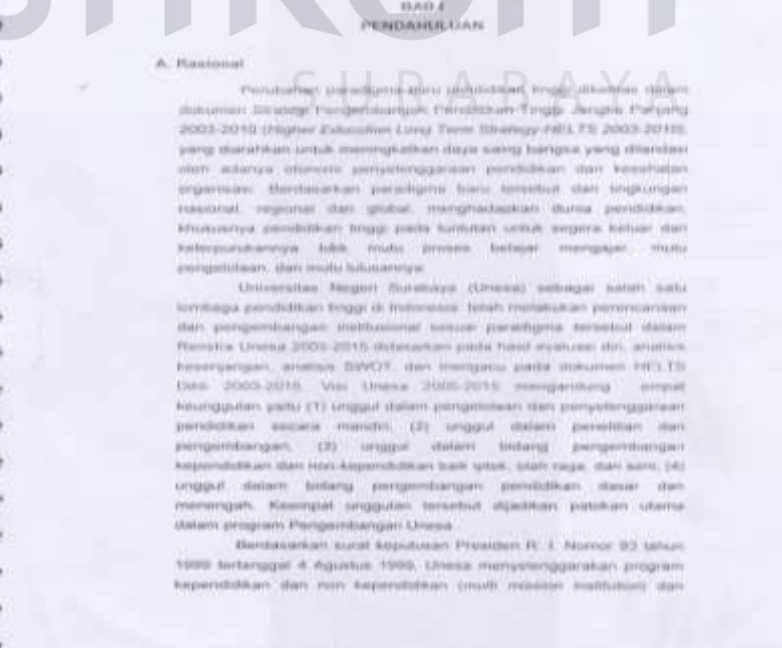

**Gambar 4. 29 Hasil** *Scanner*

3. Masukkan alamat *onlineOptical Character Recognition (OCR*) yaitu (http://www.onlineocr.net/default.aspx) kedalam situs web yang sudah terkoneksi dengan internet, sehingga akan muncul tampilan awal *onlineOptical Character Recognition (OCR)* seperti gambar dibawah ini :

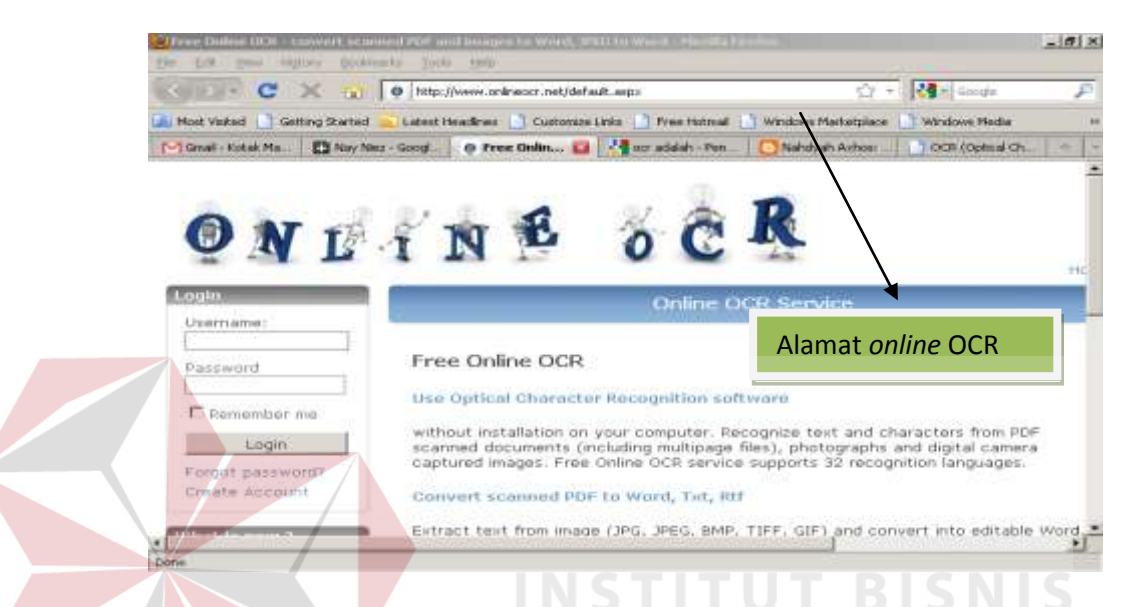

**Gambar 4. 30 Tampilan** *Free Online OCR* 

*Online* OCR tersebut adalah free tanpa bayar, sehingga tidak perlu mengeluarkan biaya untuk dalam penggunaannya dan dapat menghemat suatu pengeluaran kantor.  $\leq$   $\Box$ 

4. Pilih bahasa yang diinginkan, untuk mempermudah pilih bahasa Indonesia.

| <b>SUICER</b><br>Forgot password?<br>Consider Accounts<br>What is now 3                                                                              | WHENHOL WILLIAM CROY DIT VOICE COMMUNISME. WHICH DESIGN WAS CITED TO THE PLAY<br>acannel deconerts (including multipage files), photographs and digital camera-<br>zaptured mages: Free Ordre OCE service supports 33 recognition fanguages.<br>Convert scanned PDF to Word, Tel. 822<br>WINCLOSE<br>160 editable Word.<br>Extract text from image (JPG, JPEG, BMF, TIFF,<br>TORAZZLIAN<br>Test, Growl, PDF, Hittil puttout formats.<br><b>BLE:CARLIAN</b> | Birtuit at righets.<br>27.04/3<br>Tayma of lastwica.<br><b>Physics publy</b> |
|----------------------------------------------------------------------------------------------------|----------------------------------------------------------------------------------------------------|------------------------------------------------------------------------------|
| New Feature 1                                                                                                    | Converted documents look exactly like the origin rest ompostant<br>je and graphics.<br>CATALAN                                                                                                    |                                                                              |
| <b>CHOK WARD SHOPWICH-</b>                                                                                                    | CROATIAN<br>Free<br>CZECH                                                                                                    |                                                                              |
| 31028-1513 E.<br>Email OCR<br>lauker puses.                                                                                                    | <b>AND INVESTIGATION</b><br>DAMESA<br>OldineOCR.net is a free service in a "Guest mod<br>bon) that allows<br><b>ERITCH</b><br>you to convert 15 images per hour.<br>vrsames wan<br>ESTONIANI<br><b>ETHNISIAC</b><br>PRENCH                                                                                                    |                                                                              |
| OrdineOCR.rtet is a<br>Free Orders OCE.<br><b>COurtical Character</b><br>Recognition authority)<br>ingrusing Unail allows.                           | Non-Nie zusa 4 mil.<br>CERBRAIN<br><b>CALES</b><br>$-1 - 1$ is a set of<br><b>HAMILARIZER</b><br><b>PARKING COMP</b><br><b>ITALIAN</b><br>4.87386                                                                                                    |                                                                              |
| you to convert<br>scarciad PDF and<br><b>STACLES [SHE, THYS!]</b><br>#ritin wellfudility Writted.<br>Text, Excel, PDF.<br>Intend marginal: Roemaake. | <b>Duncal format:</b><br><b>LATVIAN</b><br><b>LITHLIGHIAN</b><br>Recognize<br>word takes -<br><b>VR42, 1994</b>                                                                                                    | TALLAJORN, EL 4 111                                                          |

**Gambar 4. 31 Pilihan Bahasa** *Online OCR* 

5. Mulai meng*upload* gambar yang sudah di*scanner* dalam bentuk (*jpg)*  kedalam *online Optical Character Recognition(OCR)*.

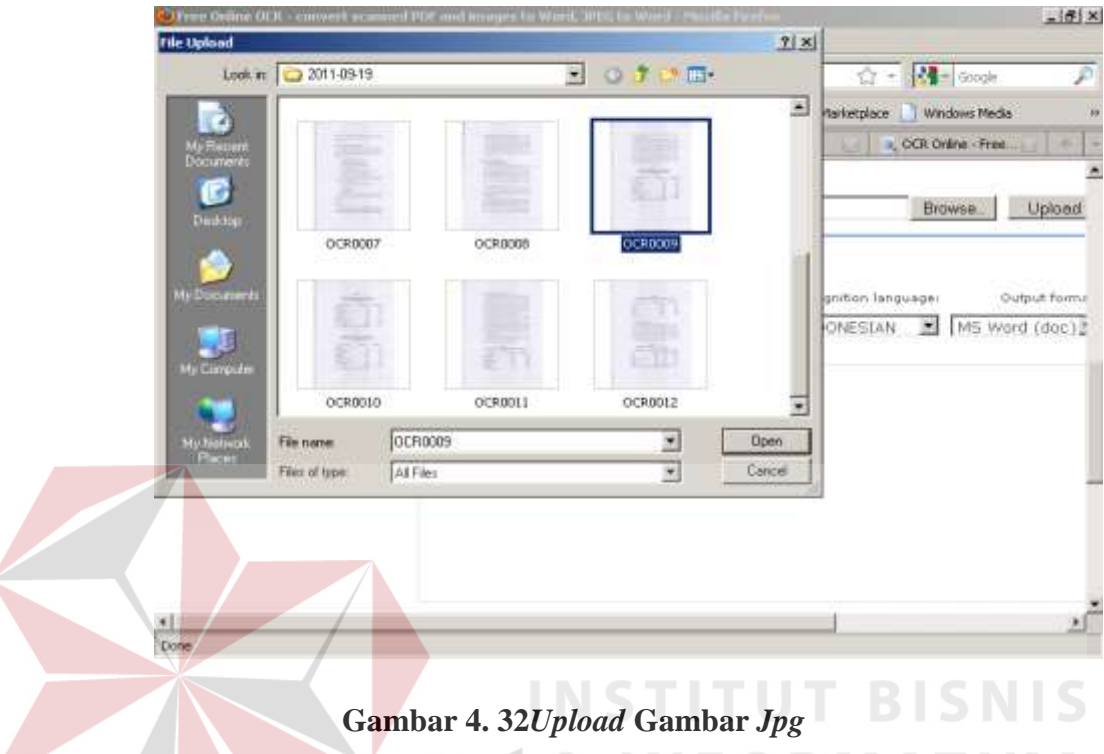

# **Gambar 4. 32***Upload* **Gambar** *Jpg*

6. Proses *upload* bentuk *jpg* akan berjalan hingga 100%, didalam *onine* 

*Optical Character Recognition (OCR)*.

| Most Visited   Getting Started<br><b>E I Nay Next</b>                                                                                                    | - per online - Penelle                                                    | The Online DC., La The origin OCR                                                  |     | Lötest Headlines     Customate Links     Free Hottsal     Windows Marketplace     Windows Media<br>OCR Online - Pres. |        |
|----------------------------------------------------------------------------------------------------|---------------------------------------------------------------------------|------------------------------------------------------------------------------------|-----|----------------------------------------------------------------------------------------------------|--------|
| OnlineOCR_net is: a<br>Free Online OCR<br>(Optical Character<br>Recognition software)<br>service that allows<br>you to convert<br>scanned PDF and<br>images (jpg, bmp)<br>into editable Word.<br>Text, Excel, POF.<br>Html qutput formats. | Max file pice 4 tob.<br><b>PILLIANSE AAASTOCKEE</b><br>File: CHEROOCH IPA | C)Documents and Settings\Kelas 2Wy Documents\My Pictures\Too. Browse.<br>Recognize | 72% | Relaisantes Istujuesi<br>Outsut forms<br>INDONESIAN<br>MS Word (doc)<br>国                                             | Upload |

**Gambar 4. 33 Proses** *Upload Jpg*

7. Masukkan kode ke dalam kotak kosong sebelah kanan yang diatasnya bertuliskan *please enter the code* sesuai dengan kode yang tertera pada kotak sebelah kiri.

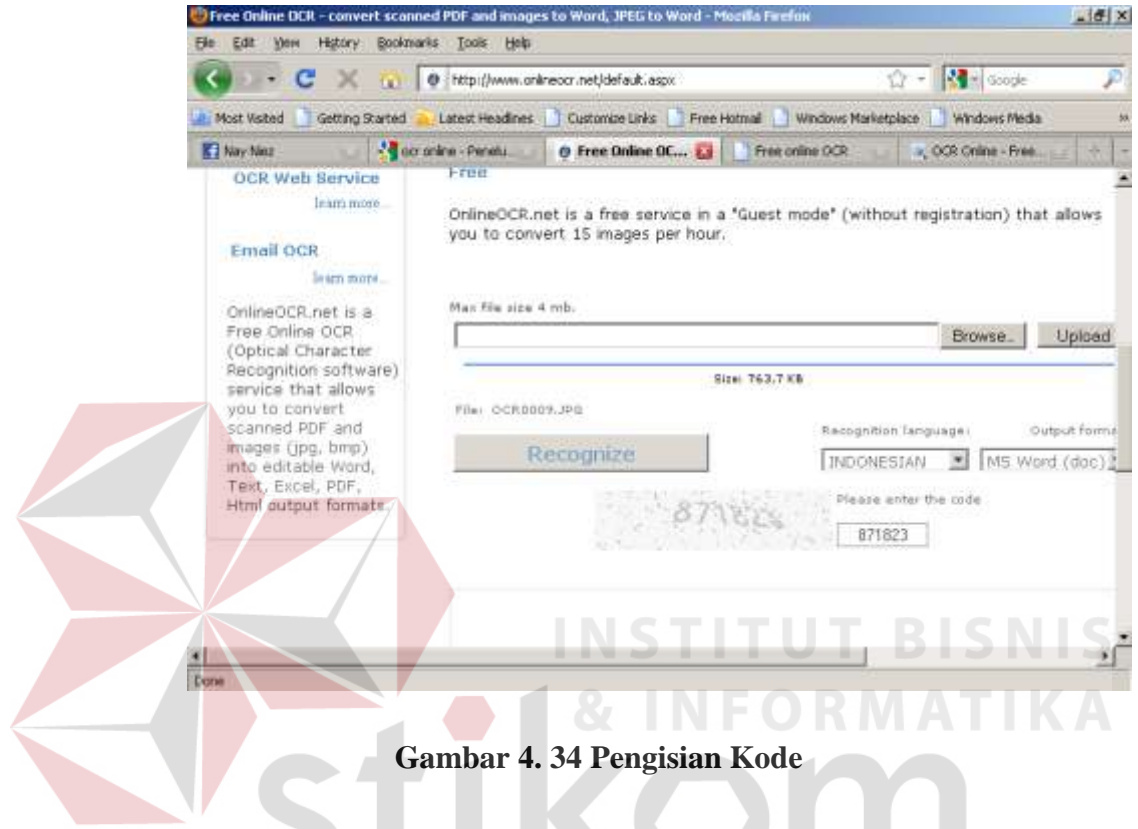

8. Pilih/tekan *Recognize* sehingga akan muncul kata-kata atau tulisan yang

tertera pada gambar bentuk *jpg,* tampilan sebagai berikut :

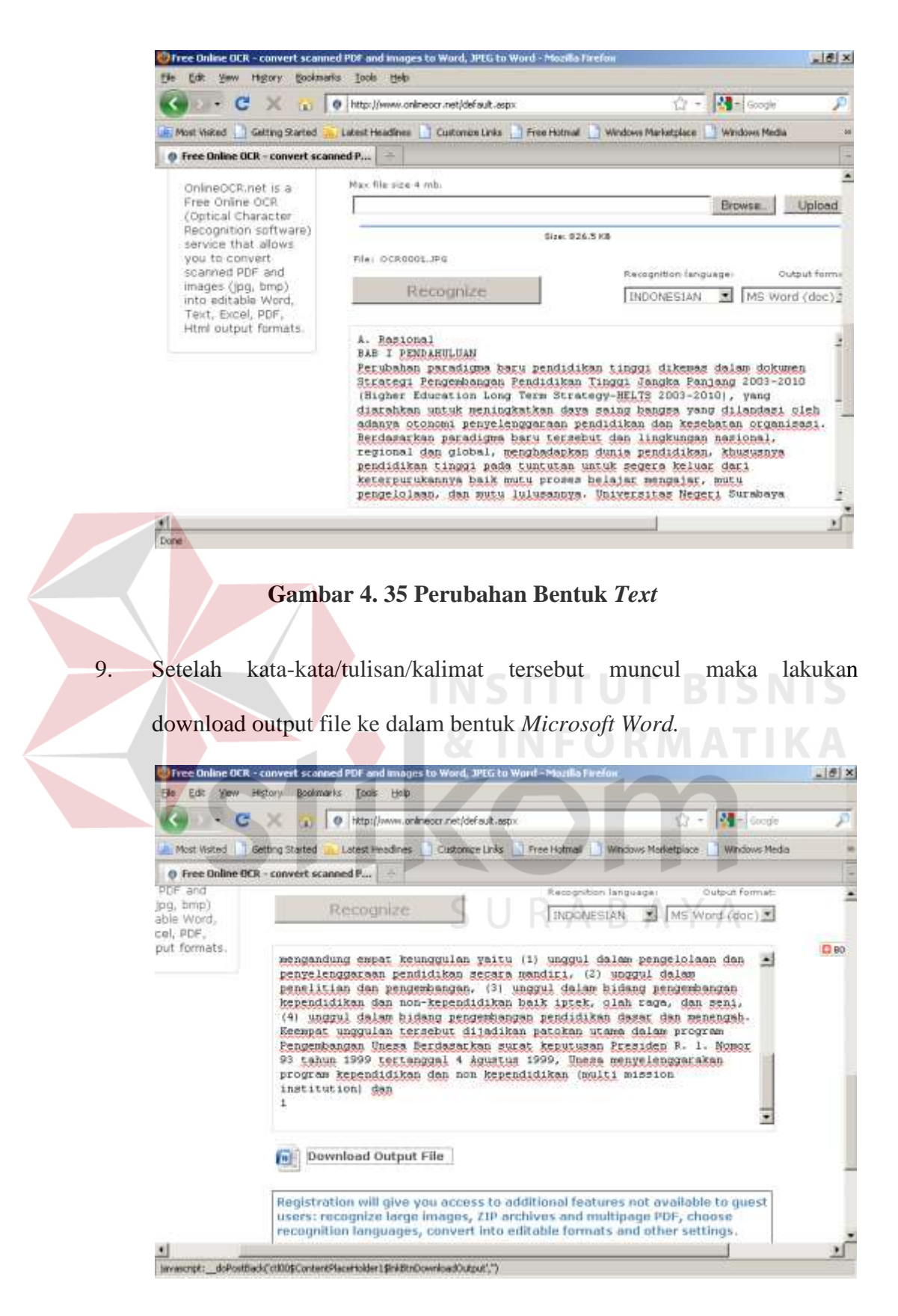

**Gambar 4. 36** *Download Output File* 

10. Buka atau simpan file tersebut untuk dijadikan sebuah file dalam bentuk

*Microsoft Word.* 

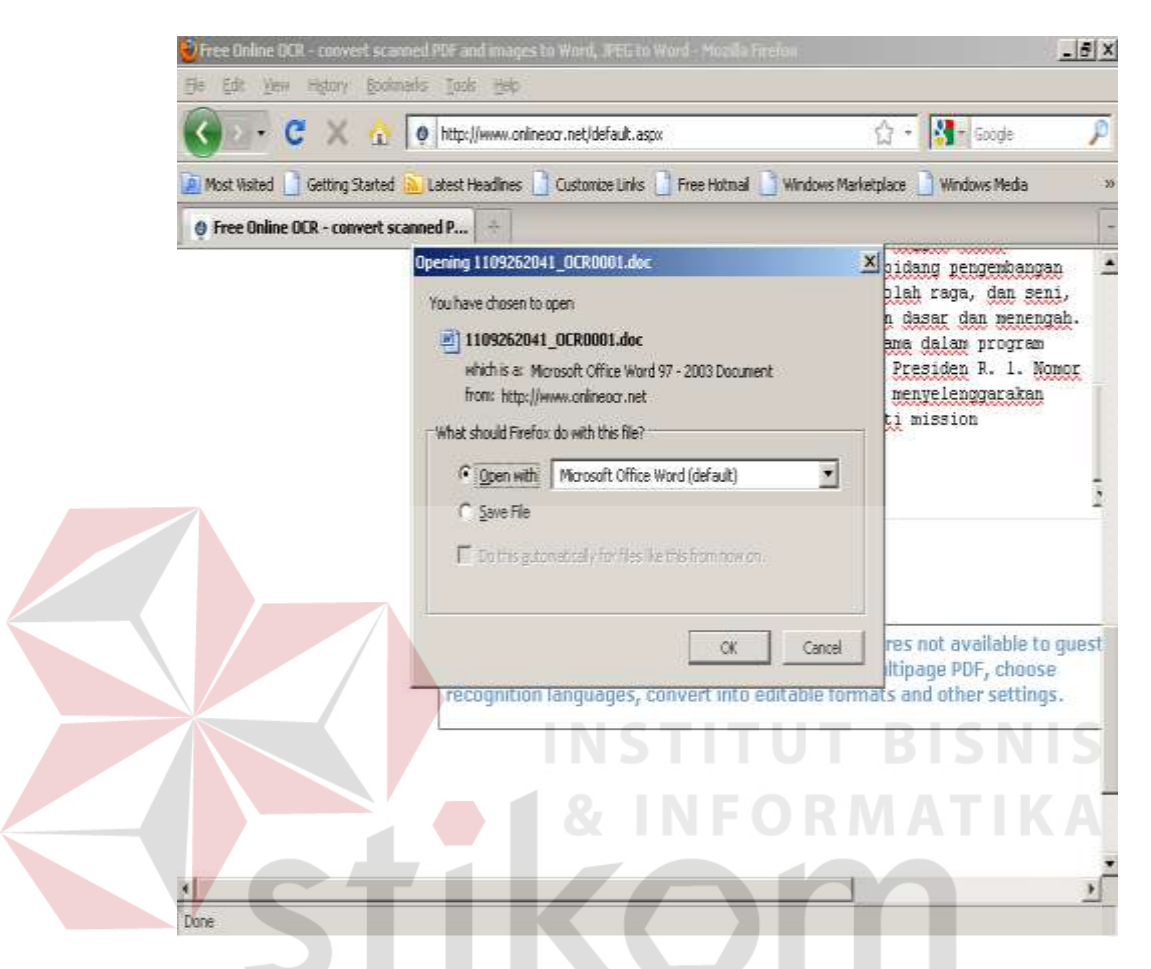

**Gambar 4. 37** *Download Output File Microsoft Word*

11. Dokumen Proposal Pengajuan Program Study Baru tersebut yang awalnya adalah *hardcopy* bisa ditampilkan menjadi *softcopy* dalam bentuk *Microsoft Word* seperti gambar dibawah ini :

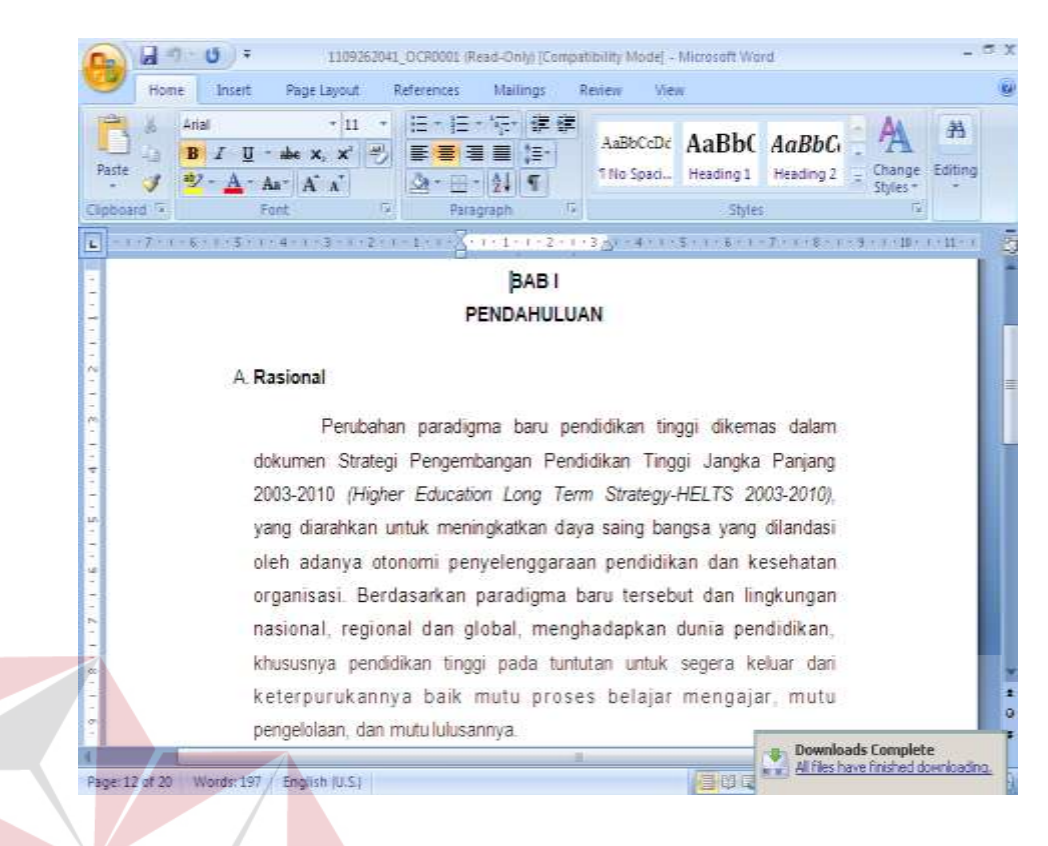

**Gambar 4. 38** *File Microsoft Word* 

12. File tersebut tinggal diatur dan diedit dengan benar dan dicocokkan sesuai dengan dokumen aslinya dan disimpan dengan file dokumen *Microsoft Word.* 

RABAYA

#### **4.6.2** *Optical Character Recognition (OCR)* **Menggunakan** *Aplikasi*

Pada tahap pengubahan dokumen*(hardcopy)* menjadi file *(softcopy)* yang menggunakan aplikasi, tahap pertama dan kedua prosesnya sama dengan tahap *Optical Character Recognition (OCR)* secara *online*,karena dokumen yang akan dijadikan file *(softcopy)* juga harus di *scanner* terlebih dahulu.Berikut adalah tahap pengubahan dokumen *(hardcopy)* menjadi file *(softcopy)* yang menggunakan aplikasi :

- 1. Instal aplikasi *Optical Character Recognition (OCR)* yang telah di*download* dari internet, penginstalan dilakukan dengan penginstalan standart.
- 2. Buka aplikasi yang telah terinstal sehingga akan muncul tampilan sebagai berikut :

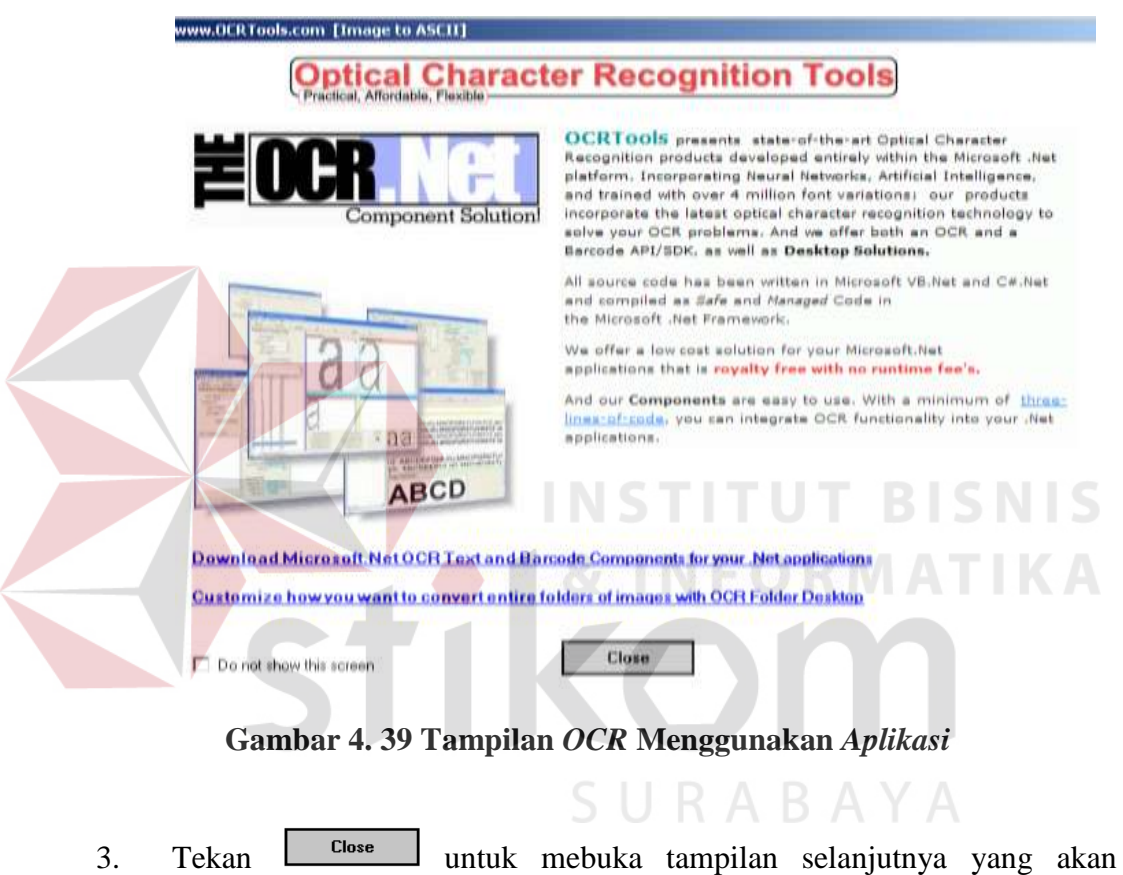

menampilkan menu pilihan.

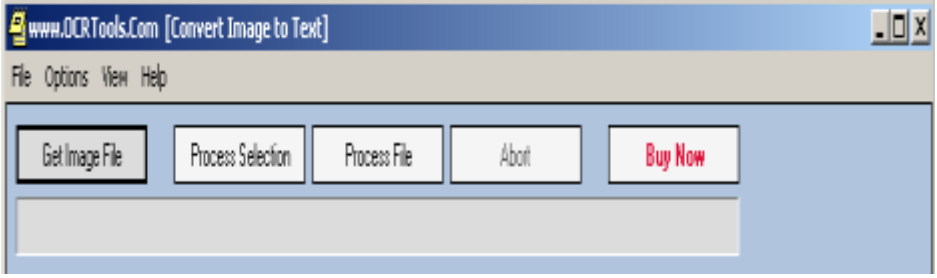

**Gambar 4. 40 Menu** *OCR* **Aplikasi** 

4. Pilih Get Image File untuk meng*upload* file yang tersimpan pada folder bentuk *jpg* hasil dari *scanner.*

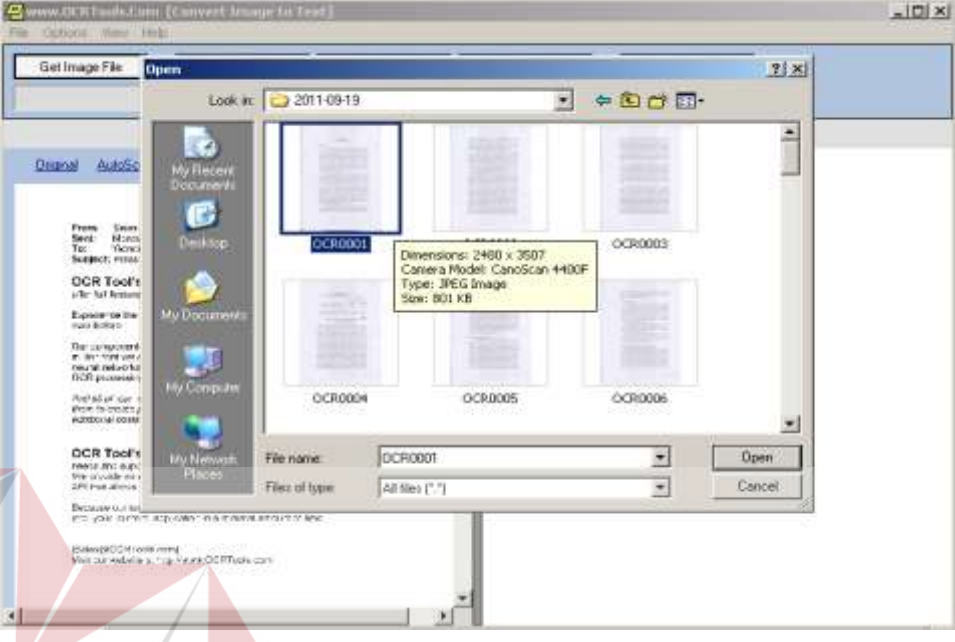

**Gambar 4. 41***Upload File OCR* **Aplikasi** 

5. Pilih open untuk menampilkan file yang dipilih dan untuk mengecek apakah benar file tersebut yang akan diubah menjadi file *(softcopy).*

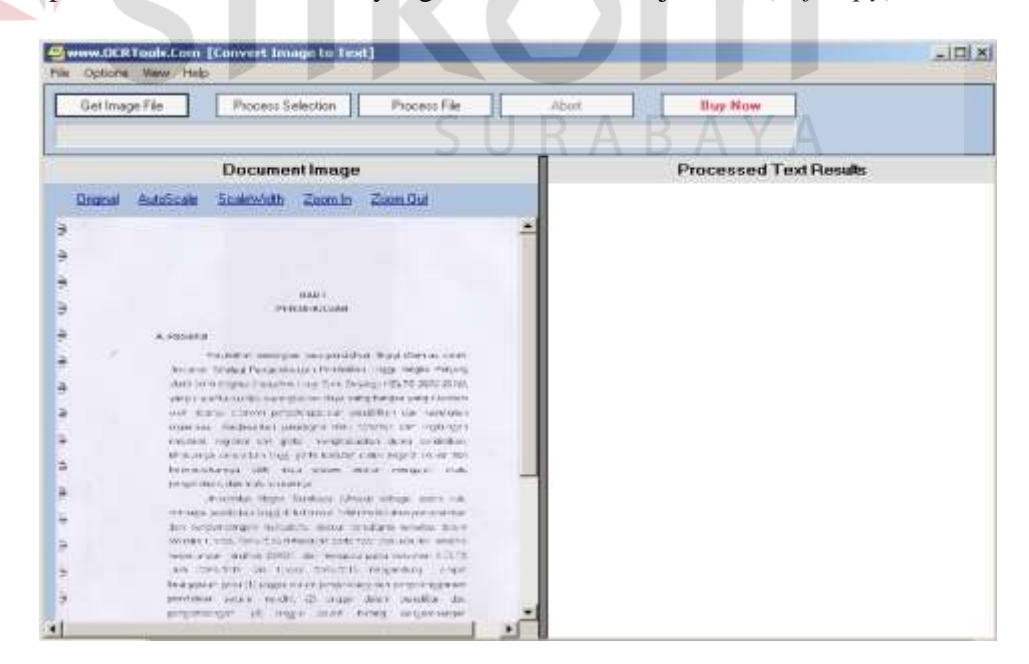

**Gambar 4. 42***Document Image*

**BISNIS** 

6. Pilih Proses *File* untuk melihat hasil dari gambar bentuk *jpg* menjadi teks, sehingga akan muncul tampilan yang sebelah kiri berupa *document image* dalam bentuk *jpg* dan sebelah kanan merupakan hasil dari proses *Optical Character Recognition (OCR).*

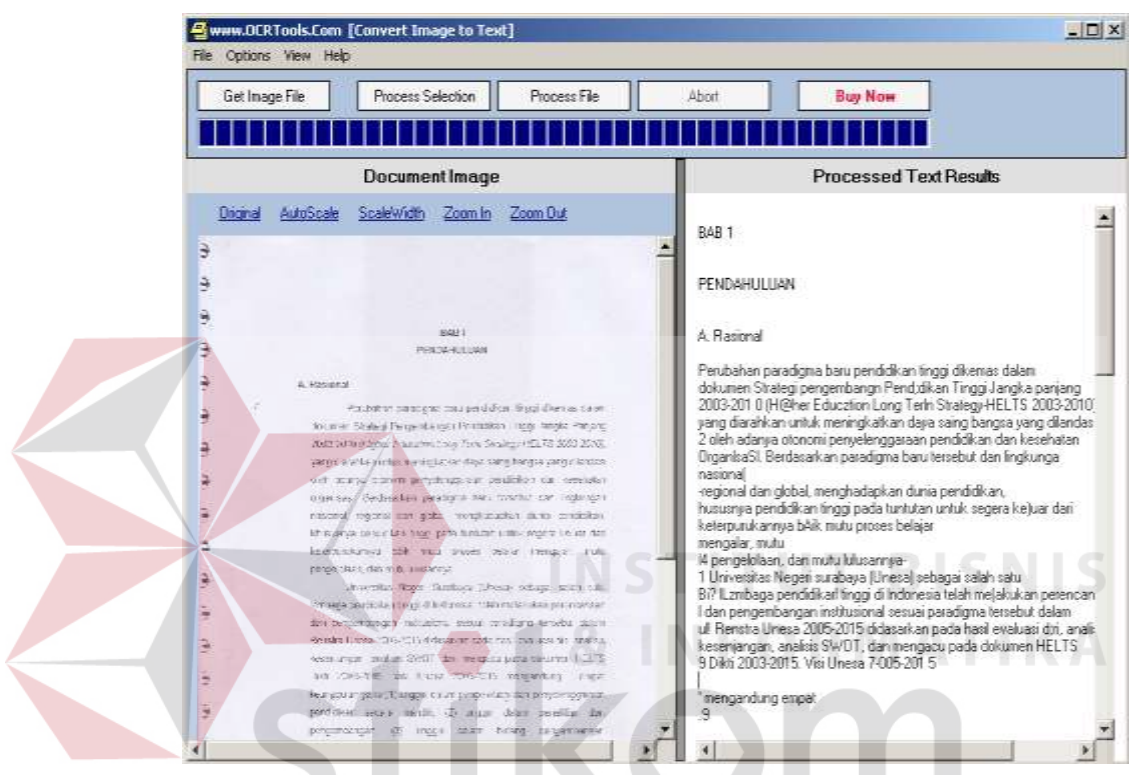

**Gambar 4. 43 Tampilan Hasil** *OCR*

7. Blok teks yang ada pada kolom *Processed Text Results,* dan lakukan *copy paste* untuk memindah teks kedalam dokumen *Microsoft Word* yang akan digunakan.

RABAYA

Pada proses melakukan *Optical Character Recognition (OCR)* yang menggunakan dua langkah yang berbeda yaitu dengan cara *online* dan menggunakan aplikasi, terdapat sedikit kesamaan dan banyak perbedaan. Dalam proses awal melakukan *Optical Character Recognition (OCR)* secara *online* dan melakukan *Optical Character Recognition (OCR)* dengan menggunakan aplikasi

tahap pertama dan kedua sama. Namun pada tahap selanjutnya berbeda, melakukan *Optical Character Recognition (OCR)* secara *online*hasilnya lebih bagus dan jelas, bisa langsung di*download* kedalam bentuk *Microsoft Word* atau *pdf.* Tetapi tahap pelaksanaannya lebih rumit karena memerlukan pengaturan terlebih dahulu salah satu diantaranya adalah memasukkan kode dan proses *upload* pengubahan dari gambar menjadi teks dibatasi, pengguna hanya dapat meng*upload* 10 file perjam, dan penggunaannya harus konek dengan internet.

Sementara proses melakukan *Optical Character Recognition (OCR)*  dengan menggunakan aplikasi hasilnya kurang bagus, karena masih terdapat teks yang tidak dapat dibaca sehingga mempersulit pengguna karena harus membaca ulang dan mengeditnya untuk menyamakan teks dengan isi dokumen yang asli. Teks juga tidak bisa langsung di*upload* kedalam bentuk dokumen *Microsoft Word*  ataupun *pdf.* Pengguna harus meakukan *copy paste* terlebih dahulu jika ingin memindah teks tersebut. Tetapi pengguna dapat meng*upload* file gambar yang akan dijadikan teks dengan bebas tanpa dibatasi jumlahnya, tahap dengan menggunakan aplikasi ini juga sederhana, dan penggunaannya tidak memerlukan konek internet sehingga bisa digunakan setiap saat ketika dibutuhkan.